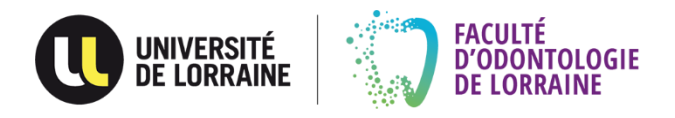

# **La thèse d'exercice en odontologie : guide pratique de l'étudiant**

**(version1.10 –** *dernière validation : février 2021***)**

[eric.mortier@univ-lorraine.fr](mailto:eric.mortier@univ-lorraine.fr)

# **Sommaire cliquable**

# [Préambule](#page-2-0)

[La thèse d'exercice en un coup d'œil](#page-3-0)

- 1. [Avant de se lancer…](#page-4-0)
	- 1.1. [Quels sont les objectifs d'une thèse d'exercice ?](#page-4-1)
	- 1.2. [À partir de quel moment du cursus peut-on soutenir sa thèse ?](#page-4-2)
	- 1.3. [Quel sujet traiter ?](#page-4-3)
	- 1.4. [Comment choisir son directeur de thèse ?](#page-5-0)
	- 1.5. [Comment déposer son sujet de thèse ?](#page-7-0)
- 2. [La bibliographie](#page-8-0)
	- 2.1. [Qu'est-ce qu'une bibliographie ?](#page-9-0)
	- 2.2. [Pourquoi présenter une bibliographie ?](#page-9-1)
	- 2.3. [Quand procéder à la recherche bibliographique ?](#page-9-2)
	- 2.4. [Comment faire une recherche bibliographique ?](#page-10-0)
	- 2.5. [Comment présenter une bibliographie ?](#page-12-0)
	- 2.6. [Comment indexer ses références bibliographiques dans le texte ?](#page-14-0)
	- 2.7. [Le plagiat](#page-15-0)
- 3. [Comment rédiger son manuscrit ?](#page-17-0)
	- 3.1. [Avant de se lancer…](#page-17-1)
	- 3.2. [Quelle doit-être la présentation globale du manuscrit ?](#page-17-2)
	- 3.3. [Comment présenter un tableau ?](#page-25-0)
	- 3.4. [Comment présenter une figure ?](#page-26-0)
- 4. [Quelles sont les démarches administratives à effectuer une fois le mémoire](#page-27-0)
- [écrit terminé ?](#page-27-0)
	- 4.1. [Constituer un jury](#page-27-1)
	- 4.2. [Le rapport de thèse](#page-27-2) et le rapport de plagiat
	- 4.3. [La validation de la bibliographie](#page-28-0) et l'obtention du quitus
	- 4.4. [L'obtention de l'imprimatur](#page-28-1)
- 5. [Qu'est-ce que la soutenance de thèse d'exercice ?](#page-29-0)
	- 5.1. [Comment fixer une date de soutenance ?](#page-29-1)
	- 5.2. [Comment présenter son travail ?](#page-29-2)
	- 5.3. [Comment se déroule la soutenance ?](#page-31-0)
	- 5.4. [Après la soutenance](#page-33-0)

[Annexes](#page-34-0)

Table des matières

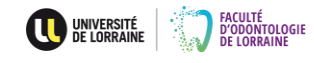

### <span id="page-2-0"></span>**Préambule**

Votre cursus de formation initiale se termine par la rédaction et la soutenance publique d'une thèse d'exercice afin d'obtenir le diplôme d'état de docteur en chirurgie dentaire.

Ce travail de thèse d'exercice obéit à un certain nombre de règles en termes de démarches administratives mais aussi, bien sûr, en termes de rédaction tant sur le fond que sur la forme.

Ce guide a pour vocation de vous orienter et de vous aider tout au long de votre travail de thèse depuis le premier jour jusqu'à votre soutenance.

Nous vous conseillons une première lecture intégrale de ce document afin de vous imprégner de son contenu, vous pourrez ensuite vous y référer à chaque étape de l'avancée de votre travail.

Ce guide peut évoluer en fonction d'éventuelles modifications réglementaires, assurez-vous de toujours disposer de sa dernière version auprès du service de la scolarité de la Faculté d'Odontologie.

Vous pouvez également nous contacter afin de nous faire part de certaines interrogations ou suggestions à des fins d'amélioration de ce document.

> Pr. Éric Mortier Campus Brabois Santé Faculté d'odontologie de Lorraine 7 avenue de la Forêt de Haye - BP 20199 54505 Vandoeuvre-lès-Nancy Cedex **<sup>⊕</sup>** [eric.mortier@univ-lorraine.fr](mailto:eric.mortier@univ-lorraine.fr)

Pour joindre le service de la scolarité, veuillez-vous adresser à :

Véronique Losseroy Campus Brabois Santé Faculté d'odontologie de Lorraine 7 avenue de la Forêt de Haye - BP 20199 54505 Vandoeuvre-lès-Nancy Cedex 03 72 74 67 68 *<sup>t</sup>®* [veronique.losseroy@univ-lorraine.fr](mailto:veronique.losseroy@univ-lorraine.fr) <sup>th</sup> [odonto-these-contact@univ-lorraine.fr](mailto:odonto-these-contact@univ-lorraine.fr)

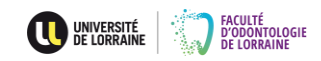

<span id="page-3-0"></span>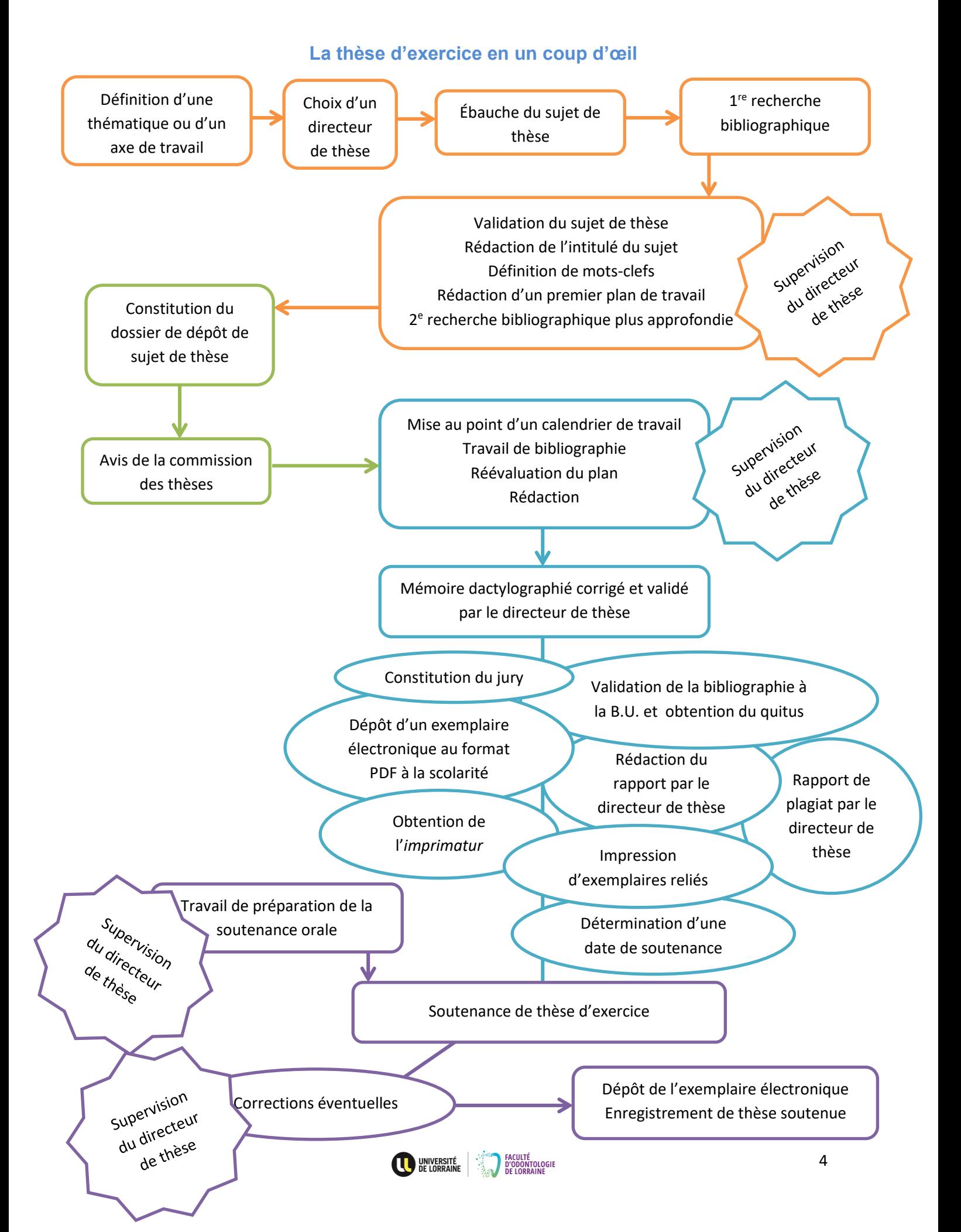

# <span id="page-4-0"></span>**1. Avant de se lancer…**

# **1.1. Quels sont les objectifs d'une thèse d'exercice ?**

<span id="page-4-1"></span>Une thèse d'exercice est un travail durant lequel vous montrerez votre capacité d'analyse, votre aptitude à être synthétique et à rédiger un mémoire sur un sujet précis intéressant le domaine de l'odontologie. Il s'agit d'une contribution de votre part à la communauté universitaire : terminé, votre travail sera disponible en ligne sur le site de la bibliothèque universitaire de l'espace numérique de travail de l'Université de Lorraine. Ce travail vous permettra d'accéder au titre de docteur en chirurgie dentaire.

# **1.2. À partir de quel moment du cursus peut-on soutenir sa thèse ?**

<span id="page-4-2"></span>Que nous disent les textes réglementaires ?

L'arrêté du 8 avril 2013 relatif au régime des études en vue du diplôme d'état de docteur en chirurgie dentaire répond à cette question.

#### **En pratique :**

- ✓ la thèse d'exercice peut être soutenue à partir du deuxième semestre du TCCO (troisième cycle court en odontologie, 6<sup>e</sup> année) ;
- $\checkmark$  au plus tard, la thèse d'exercice doit être soutenue à la fin de l'année civile qui suit l'année de validation du TCCO ;
- $\checkmark$  pour les internes, la thèse peut être soutenue après validation du 2<sup>e</sup> semestre jusqu'à la fin de l'année civile suivant l'année d'obtention du diplôme d'études spécialisées

### **1.3. Quel sujet traiter ?**

<span id="page-4-3"></span>Que nous disent les textes réglementaires ?

L'arrêté du 8 avril 2013 relatif au régime des études en vue du diplôme d'état de docteur en chirurgie dentaire dans son article 22 précise que la thèse peut porter sur :

- ✓ l'analyse d'une thématique selon les principes de la médecine ou de l'odontologie fondée sur la preuve ;
- ✓ la rédaction d'un protocole de recherche clinique ou d'une action de santé publique et/ou d'une présentation de résultats ;
- ✓ les activités réalisées au cours d'un stage dans une structure de recherche ;
- ✓ sur l'analyse d'un ou de plusieurs cas cliniques « originaux » ou de données extraites de dossiers médicaux ;
- $\checkmark$  sur une recherche expérimentale et/ou clinique ;
- $\checkmark$  sur l'évaluation des pratiques professionnelles.

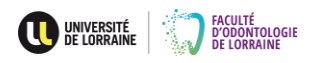

#### Ce texte est consultable à partir de :

[http://www.legifrance.gouv.fr/affichTexte.do?cidTexte=JORFTEXT000027343802&da](http://www.legifrance.gouv.fr/affichTexte.do?cidTexte=JORFTEXT000027343802&dateTexte=20151022) [teTexte=20151022](http://www.legifrance.gouv.fr/affichTexte.do?cidTexte=JORFTEXT000027343802&dateTexte=20151022)

#### **En pratique :**

Les possibilités de sujets apparaissent donc relativement larges. Il est important que vous choisissiez une thématique qui vous intéresse, vous allez passer de nombreuses heures à travailler sur un sujet précis : seul un domaine suscitant un certain enthousiasme de votre part vous permettra de rédiger un mémoire satisfaisant.

- ✓ Posez-vous certaines questions comme par exemple : ai-je envie de traiter de chirurgie orale ? D'orthodontie ? D'odontologie conservatrice ou d'endodontie ? De biomatériaux ? De santé publique ? D'implantologie ou de parodontologie ? D'odontologie pédiatrique ? De biologie orale ? De prévention ? D'odontologie médico-légale ? Ai-je suivi au cours de mon cursus hospitalier des cas cliniques particulièrement intéressants dont je pourrais traiter ? Est-ce que je préfèrerais un sujet de recherche fondamentale ? Est-ce qu'au cours de mon cursus, j'ai participé au travers d'un enseignement optionnel à des actions de santé publique potentiellement intéressantes ?
- ✓ Vous pouvez également vous poser la question de savoir avec quel membre de l'équipe enseignante vous désirez travailler. En effet, le travail de thèse est effectué sous l'égide d'un enseignant titulaire de la faculté ou d'un praticien hospitalier. Vous pouvez donc aussi simplement vous demander : quel encadrant ai-je apprécié durant mes études pour ses qualités cliniques, ou pédagogiques ou techniques ou tout simplement humaines ? Une relation harmonieuse et de confiance entre l'encadrant et l'étudiant participe pleinement à la facilitation de l'élaboration d'un travail de qualité.
- ✓ De la même façon, si vous n'arrivez pas précisément à trouver une idée de sujet à traiter, vous pouvez essayer de vous tourner vers un enseignant d'une discipline qui vous intéresse : celui-ci pourra vous aider, vous guider voire même parfois vous proposer un sujet qu'il a en tête.

# **1.4. Comment choisir son directeur de thèse ?**

<span id="page-5-0"></span>Le même article 22 de l'arrêté du 8 avril 2013 cité au paragraphe 1.2. précise différents points :

- ✓ la thèse consiste en un mémoire dactylographié, préparé sous la conduite d'un directeur de thèse ;
- ✓ le directeur de l'unité de formation et de recherche d'odontologie désigne le directeur de thèse parmi les enseignants titulaires de l'unité de formation et de recherche d'odontologie ;
- $\checkmark$  la fonction de directeur de thèse peut cependant être confiée par le directeur de l'unité de formation et de recherche d'odontologie à un assistant hospitalier universitaire ou à un praticien hospitalier. Cette fonction peut être

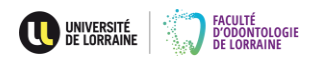

exceptionnellement, dans les mêmes conditions, confiée à un enseignant extérieur à l'unité de formation et de recherche d'odontologie ou à un directeur de recherche.

Le règlement intérieur de la faculté d'odontologie de Lorraine précise, s'agissant des directeurs de thèses, que si un assistant hospitalier universitaire, un enseignant extérieur à l'unité de formation et de recherche d'odontologie ou un directeur de recherche est choisi par l'étudiant pour encadrer son travail, une codirection assurée par un enseignant titulaire (Maître de Conférences des Universités titularisé ou Professeur des Universités) est demandée.

# **En pratique :**

- ✓ muni d'un sujet que vous désirez traiter ou tout du moins d'une thématique déjà quelque peu définie, demandez un rendez-vous auprès de l'enseignant que vous souhaitez voir encadrer votre travail ;
- ✓ au cours de ce rendez-vous, avec l'aide de l'enseignant, vous validerez votre thématique et définirez précisément votre sujet ;
- ✓ à l'issue de cette entrevue, vous mènerez une première recherche bibliographique (cf. chapitre 2. sur la recherche bibliographique) pour évaluer les données de la littérature déjà publiées, vous rédigerez les objectifs de votre travail en une dizaine de lignes, vous définirez au maximum 5 mots-clefs (cf. chapitre 2. sur la recherche bibliographique) permettant de caractériser le contenu de votre futur mémoire et vous construirez un plan de rédaction ;
- ✓ muni de toutes ces données, au cours d'un second rendez-vous auprès de l'enseignant encadrant, vous procéderez aux éventuelles corrections nécessaires ; une fois validées, vous pourrez remplir le formulaire de dépôt de sujet de thèse disponible au secrétariat de la scolarité de la faculté pour que votre sujet soit examiné par la commission des thèses de l'établissement. Ce formulaire est à faire signer par l'enseignant encadrant (cf. formulaire en annexe 1) ;
- ✓ vous pouvez alors procéder au dépôt de votre sujet de thèse.

**Important :** votre sujet se doit d'être un sujet original ; vérifiez que votre sujet n'ait pas déjà été traité et ce, particulièrement dans les cinq dernières années au sein de la faculté sans quoi vous vous exposez à un refus d'acceptation de dépôt de votre sujet par la commission des thèses (cf. paragraphe 1.5.2.). Pour cela, vous devez consulter les catalogues en ligne des bibliothèques :

- ✓ <https://hal.univ-lorraine.fr/>
- ✓ <http://www.sudoc.abes.fr/>

Vous pouvez également consulter le site de la faculté d'odontologie de Nancy :

- ✓ <http://odonto.univ-lorraine.fr/content/these-soutenue-depuis-2005>
- ✓ <http://odonto.univ-lorraine.fr/content/these-en-cours>

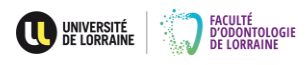

**Important :** si dans votre travail, vous pensez procéder à une enquête à l'aide d'un questionnaire, vous devrez impérativement prendre contact avec l'un des membres de la sous-section « prévention, épidémiologie, économie de la santé, odontologie légale » avant même votre dépôt de sujet de thèse, et ce, quelle qu'en soit la thématique.

# <span id="page-7-0"></span>**1.5. Comment déposer son sujet de thèse ?**

# 1.5.1. Le dossier de dépôt de sujet

Votre dossier complet doit être déposé au secrétariat de la scolarité de la faculté en version papier ou bien par voie électronique à [odonto-these-contact@univ-lorraine.fr.](mailto:odonto-these-contact@univ-lorraine.fr)

**En pratique,** votre dossier doit comprendre :

- $\checkmark$  le formulaire de dépôt de sujet dûment complété (de façon dactylographiée) ;
- ✓ une première bibliographie d'au moins une vingtaine de références nationales et internationales récentes (idéalement des cinq dernières années) permettant de situer votre thématique de travail dans la littérature scientifique ;
- ✓ un plan détaillé de votre futur mémoire (ce plan n'est pas figé, il pourra bien sûr évoluer par la suite au fil de votre rédaction, mais il permet de juger de la structure du travail et de la direction que vous souhaitez emprunter pour traiter votre sujet).

# 1.5.2. La commission des thèses

La commission des thèses de la faculté est constituée d'un membre représentant chacune des sous-sections de l'établissement. Elle est présidée par le vice-doyen chargé de la pédagogie. La secrétaire chargée de la scolarité assiste à chacune de ces commissions.

# **En pratique :**

- $\checkmark$  la commission des thèses se réunit environ tous les deux mois au cours de l'année universitaire, les dates de ces commissions peuvent être demandées auprès du secrétariat de la scolarité ou consultées sur le site odonto.univlorraine.fr :
- ✓ les dossiers de dépôt de sujet doivent être remis au secrétariat de la scolarité au plus tard 15 jours avant la date connue de la future commission ;
- $\checkmark$  les dossiers sont répartis entre les différents membres de la commission qui procèdent à l'examen des différentes pièces constitutives puis qui rédigent un rapport ;

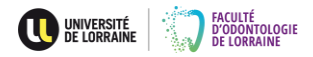

- $\checkmark$  les rapports sont lus le jour de la commission, les membres de la commission débattent, une décision collégiale est prise : le sujet peut être accepté, accepté sous réserves de modifications dans le titre ou le plan et nécessiter ou non un nouveau passage devant la commission, ou bien encore refusé ; le choix du directeur est validé ou un codirecteur peut être adjoint par la commission ;
- ✓ la secrétaire chargée de la scolarité prend note des conclusions de la commission pour chacun des dossiers ;
- <span id="page-8-0"></span>✓ dans les jours qui suivent la commission, un courriel émanant du service de la scolarité vous est adressé pour vous notifier la décision prise.

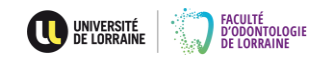

# **2. La bibliographie**

# **2.1. Qu'est-ce qu'une bibliographie ?**

<span id="page-9-0"></span>Une bibliographie est une méthode de classement et de présentation des documents employés au cours d'un travail. Pour figurer dans une bibliographie, les documents doivent avoir été consultés dans leur intégralité. Cette présentation se fait sous forme de liste et fait apparaître chacune des références. La référence bibliographique en elle-même est une sorte de carte d'identité qui va décrire le support documentaire utilisé, qu'il soit sous forme de livre, d'article de revue périodique ou sous forme électronique. Cette description se doit d'être claire et homogène : elle est régie par différentes règles rigoureuses qui sont à suivre scrupuleusement.

# **2.2. Pourquoi présenter une bibliographie ?**

<span id="page-9-1"></span>Trois grandes raisons justifient la présentation d'une bibliographie liée à son travail :

- $\checkmark$  présenter sa bibliographie, c'est respecter la propriété intellectuelle et le droit d'auteur ; puisque vous avez utilisé et exploité le travail d'autres auteurs, leur citation et leur description s'imposent et mettent également en avant votre probité intellectuelle et scientifique ;
- ✓ présenter sa bibliographie, c'est donner de la crédibilité scientifique à votre travail et le valoriser ; des données extérieures permettent d'illustrer et d'appuyer mais aussi de discuter vos propres réflexions ;
- ✓ présenter sa bibliographie, c'est permettre les recherches du lecteur intéressé par votre travail et votre thématique ; le lecteur peut ainsi identifier aisément les sources exploitées et les rechercher à son tour.

# **2.3. Quand procéder à la recherche bibliographique ?**

<span id="page-9-2"></span>La recherche bibliographique démarre dès le choix de la thématique. Elle va consister, une fois l'axe de travail défini (cf. paragraphes 1.3. et 1.4.), à rechercher les travaux déjà publiés. Ces différentes publications vont constituer un socle de réflexion, vont vous permettre d'approfondir vos connaissances et d'affiner votre point de vue : vous allez ainsi construire peu à peu une banque de données propre à votre thématique de thèse.

**En pratique**, vous devrez procéder à une recherche bibliographique :

- ✓ pour dégrossir votre thématique de thèse jusqu'à arriver à un sujet précis qui sera l'intitulé de votre travail ;
- $\checkmark$  pour vérifier si ce travail n'a pas déjà été réalisé par un autre auteur ;
- $\checkmark$  pour construire votre plan;
- ✓ pour rédiger votre mémoire, pour soutenir ou discuter chacune de vos affirmations.

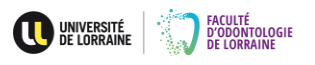

# <span id="page-10-0"></span>**2.4. Comment faire une recherche bibliographique ?**

# 2.4.1. Les mots-clefs

Une bibliographie se constitue peu à peu, chaque document consulté présentant lui aussi une bibliographie dont certains éléments viendront à leur tour enrichir votre propre bibliographie. La recherche bibliographique est actuellement grandement facilitée grâce à internet.

# **En pratique :**

- ✓ dans la thématique de travail que vous avez choisie, chercher les mots ou expressions exactes qui ciblent bien cette thématique ;
- ✓ ces mots ou expressions vont vous servir de mots-clefs, c'est-à-dire qu'ils vont exprimer le thème de votre travail ;
- $\checkmark$  ces mots-clefs doivent être vérifiés, en effet il s'agit de vérifier qu'ils soient adaptés aux outils de recherche informatiques et plus précisément au langage documentaire qui se limite à un vocabulaire contrôlé issu d'un répertoire utilisé en bibliothèque ;
- $\checkmark$  pour vérifier ces mots-clés :
	- rendez-vous sur l'espace numérique de travail de l'université de Lorraine, connectez-vous avec vos identifiants ;
	- cliquez la case BU Santé dans la mosaïque ;
	- en haut de page, cliquez sur le lien « ressources en ligne »
	- dans la colonne de gauche, cochez « biologie santé » dans « filtrer par discipline »
	- sur les différentes pages à disposition, vous pourrez trouver de très nombreux liens notamment vers PubMed, Cochrane Library, ou encore DOSS (*Dentistry and Oral Sciences Source*) pour y tester vos mots-clefs
	- le lien<http://www.hetop.eu/hetop/> permet aussi ce test : dans le champ de recherche de cette page, vous pouvez rentrer vos mots-clefs (en français ou en anglais) pour notamment constater ou non leur appartenance à la terminologie MeSH (*Medical Subject Headings*), thésaurus biomédical de référence qui est un outil d'indexation, de catalogage et d'interrogation des bases de données ;
	- si vos mots-clefs appartiennent bien au MeSH, ils vous serviront dans les champs de recherche des moteurs de recherche bibliographique, la traduction anglaise exacte de ces mots-clefs vous est également fournie pour élargir vos recherches à la littérature internationale ; à ce stade, dans la colonne de gauche de l'écran, vous sont proposés d'autres mots-clefs appartenant à

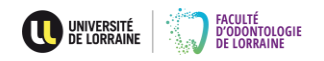

la même thématique, ils sont souvent utiles pour développer vos recherches ;

- si vos mots-clefs n'appartiennent pas au MeSH, cherchez des synonymes, affinez-les, traduisez-les en anglais jusqu'à obtenir satisfaction ;
- parfois, dans des domaines bien spécifiques, vos mots-clefs n'apparaitront pas au MeSH ; rendez-vous alors sur « ressources en ligne » de la page de la BU Santé et recherchez DOSS (*Dentistry & Oral Sciences source*) ;
- traduisez vos mots-clefs en anglais scientifique et entrez-les dans les champs de recherche : le début de frappe des motsclefs génère une liste dans laquelle vous pourrez trouver ce que vous cherchez.

# 2.4.2. La recherche à partir des mots-clefs

Vos mots-clefs une fois définis, vous allez pouvoir les insérer dans les champs de recherche des différents moteurs de recherche bibliographique. En insérant plusieurs mots-clefs en une fois, vous affinerez votre recherche, l'objectif étant de ne pas obtenir un « silence », c'est-à-dire aucune réponse par un usage de mots trop restrictifs, ni, à l'inverse, de réponse « bruyante », c'est-à-dire être submergé par un trop grand nombre de documents.

### **En pratique :**

Les liens ci-dessous vous permettront d'accéder à de très nombreux documents au format PDF grâce aux abonnements de la bibliothèque universitaire, et ce, en langue française comme en langue anglaise :

[http://ulysse.univ-lorraine.fr](http://ulysse.univ-lorraine.fr/) 

<http://www.ncbi.nlm.nih.gov/pubmed>

Le lien <http://www.chu-rouen.fr/cismef/> vous permettra d'obtenir des documents au format PDF en libre accès, c'est-à-dire non dépendants des abonnements de l'université de Lorraine.

Sur la page d'accueil de la BU Santé, en cliquant « ressources en ligne » puis en cochant « thèse » dans la colonne de gauche « filtrer par type de ressource » vous trouverez les liens<http://www.sudoc.abes.fr/> et<http://theses.fr/> qui vous permettront d'obtenir de nombreuses thèses en libre accès provenant d'autres universités.

Notez que la bibliothèque universitaire organise régulièrement des ateliers de formation à la recherche bibliographique :

- $\checkmark$  « ma thèse en 1 clic » :
- ✓ « Atelier Pubmed ».

Pour en savoir plus, rendez-vous sur l'espace numérique de travail de l'université de Lorraine, connectez-vous avec vos identifiants ; cliquez sur la mosaïque BU Santé ;

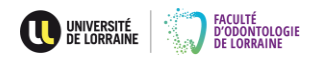

en haut de la page vous trouverez un lien « services » ; puis cliquez sur « ateliers et aide personnalisée ».

# **2.5. Comment présenter une bibliographie ?**

<span id="page-12-0"></span>Il existe différentes façons de présenter une bibliographie. La norme Vancouver est tout à fait adaptée au domaine de la santé, c'est la raison pour laquelle elle est couramment utilisée par les facultés des disciplines médicales dans le monde entier. La norme Vancouver est extrêmement détaillée. Nous verrons ici les points les plus importants, permettant de répondre à la plupart des situations. La norme dans son intégralité est consultable à partir de [http://www.ncbi.nlm.nih.gov/books/NBK7256/.](http://www.ncbi.nlm.nih.gov/books/NBK7256/)

# **En pratique :**

✓ s'il s'agit d'un article de revue périodique, vous respecterez l'ordre et la typographie suivants :

Noms et Initiale(s) du (des) prénom(s) de tous les auteurs séparés par une virgule. Titre de l'article. Nom de la revue abrégée. Année de publication ; volume(numéro) : numéro de page du début-numéro de page de fin.

- ✓ s'il s'agit d'un ouvrage que vous citez dans son intégralité, vous respecterez l'ordre et la typographie suivants : Noms et Initiale(s) du (des) prénom(s) de tous les auteurs séparés par une virgule. Titre de l'ouvrage. Ville d'édition : Éditeur ; année de publication. Nombre de pages.
- ✓ s'il s'agit d'un chapitre rédigé par les auteurs dudit ouvrage dans sa totalité, vous respecterez l'ordre et la typographie suivants : Noms et Initiale(s) du (des) prénom(s)de tous les auteurs séparés par une virgule. Titre de l'ouvrage. Ville d'édition : Éditeur ; année de publication. Chapitre numéro, titre du chapitre ; p. numéro de page du début-numéro de page de fin du chapitre.

 $\checkmark$  s'il s'agit d'un chapitre rédigé par des auteurs différents des auteurs principaux de l'ouvrage, vous respecterez l'ordre et la typographie suivants : Noms et Initiale(s) du (des) prénom(s)de tous les auteurs séparés par une virgule. Titre du chapitre. Dans : Noms et Initiales de tous les auteurs de l'ouvrage. Titre de l'ouvrage. Ville d'édition : Éditeur ; année de publication. p. numéro de page du début-numéro de page de fin du chapitre.

- $\checkmark$  s'il s'agit d'une thèse, vous respecterez l'ordre et la typographie suivants : Noms et Initiale(s) du (des) prénom(s)de l'auteur. Titre de la thèse [Type de thèse]. [Ville de soutenance] : Université. Faculté ; année de soutenance. Nombre de pages.
- ✓ s'il s'agit d'une référence électronique, vous respecterez l'ordre et la typographie suivants :

Noms et Initiale(s) du (des) prénom(s)de tous les auteurs ou nom de l'institution. Titre de la page internet [Internet]. Année de la publication si disponible [consulté le date]. Disponible sur : adresse URL

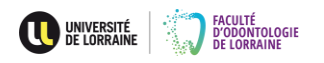

# **Quelques remarques :**

- ✓ attention aux règles de typographie anglo-saxonnes, elles diffèrent des règles françaises : les anglo-saxons ne mettent pas d'espace avant les signes : ; ou ? les règles de typographie sont donc différentes pour les sources internationales, (les règles françaises sont décrites au paragraphe 3.2.11.) ;
- $\checkmark$  les abréviations des titres des revues sont disponibles sur différents sites : <http://www.efm.leeds.ac.uk/~mark/ISIabbr/> *(ISI Journal Title Abbreviations)* <http://www.ncbi.nlm.nih.gov/nlmcatalog/journals>
- $\checkmark$  la bibliographie doit apparaître en fin de travail (cf. paragraphe 3.2.) avec une numérotation par ordre alphabétique d'auteurs ;
- ✓ vous ferez apparaître deux listes bibliographiques séparées : l'une consacrée aux références bibliographiques « papier », l'autre consacrée aux références bibliographiques électroniques, avec pour autant une numérotation continue.

**Exemples comprenant des références classées par ordre alphabétique et issues : d'un chapitre d'ouvrage rédigé par des auteurs différents des auteurs principaux de l'ouvrage (1), d'une revue francophone (2), d'une revue internationale (3), d'un chapitre d'ouvrage (4), d'un ouvrage cité dans son intégralité (5), d'une thèse d'exercice (6) et d'un site internet (7)**

# **Références bibliographiques**

- 1. Bégin M, Béry A. Biomatériaux de la dentisterie adhésive. Dans : Berteretche MV. Esthétique en odontologie. Paris : Éditions CDP ; 2014. p.67-70
- 2. Jager S, Balthazard R, Dahoun A, Mortier E. Analyse thermo-mécanique dynamique de différentes résines composites fluides utilisées en odontologie pédiatrique. RFOP. 2014 ; 9(4) : 172-81.
- 3. Mortier E, Gerdolle DA, Dahoun A, Panighi MM. [Influence of initial water](http://www.ncbi.nlm.nih.gov/pubmed/16158809)  [content on the subsequent water sorption and solubility behavior in](http://www.ncbi.nlm.nih.gov/pubmed/16158809)  [restorative polymers.](http://www.ncbi.nlm.nih.gov/pubmed/16158809) Am J Dent. 2005; 18(3): 177-81.
- 4. Tison C. Traitement des apnées du sommeil (et des ronflements) par orthèse d'avancée mandibulaire : du spécialiste du sommeil au spécialiste de l'appareil manducateur. Malakoff : Éditions CDP ; 2015. Chapitre 2, Prise en charge du SAHOS, partie 4, diagnostic polysomnographique / polygraphique ; p. 77-82.
- 5. Tison C, Ferri J. Traitement des apnées du sommeil (et des ronflements) par orthèse d'avancée mandibulaire : du spécialiste du sommeil au spécialiste de l'appareil manducateur. Malakoff : Éditions CDP ; 2015. 234p.
- 6. Vincent M. Obturation canalaire en endodontie : techniques actuelles [Thèse d'exercice]. [Nancy] : Université Henri Poincaré. Faculté d'odontologie de Nancy ; 2011. 149p.

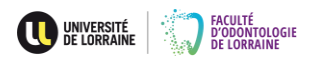

# **Références bibliographiques électroniques**

7. HAS (Haute Autorité de Santé). Indication et contre-indication de l'anesthésie générale pour les actes courants d'odontologie et de stomatologie [Internet]. 2005 [consulté le 29 octobre 2015]. Disponible sur : [http://www.has-sante.fr/portail/jcms/c\\_464907/indications-et-contre](http://www.has-sante.fr/portail/jcms/c_464907/indications-et-contre-indications-de-lanesthesie-generale-pour-les-actes-courants-dodontologie-et-de-stomatologie?xtmc=&xtcr=5)[indications-de-lanesthesie-generale-pour-les-actes-courants-dodontologie](http://www.has-sante.fr/portail/jcms/c_464907/indications-et-contre-indications-de-lanesthesie-generale-pour-les-actes-courants-dodontologie-et-de-stomatologie?xtmc=&xtcr=5)[et-de-stomatologie?xtmc=&xtcr=5](http://www.has-sante.fr/portail/jcms/c_464907/indications-et-contre-indications-de-lanesthesie-generale-pour-les-actes-courants-dodontologie-et-de-stomatologie?xtmc=&xtcr=5)

# **Pour aller plus loin :**

- $\checkmark$  afin de mettre en forme plus rapidement sa bibliographie, il est possible de la générer directement dans Word®, le détail de la procédure est consultable sur [https://support.office.com/fr-ch/article/Cr%C3%A9er-une-bibliographie-](https://support.office.com/fr-ch/article/Cr%C3%A9er-une-bibliographie-3403c027-96c8-40d3-a386-bfd5c413ddbb)[3403c027-96c8-40d3-a386-bfd5c413ddbb](https://support.office.com/fr-ch/article/Cr%C3%A9er-une-bibliographie-3403c027-96c8-40d3-a386-bfd5c413ddbb) ;
- ✓ il existe également un logiciel *open source* qui permet de générer automatiquement une bibliographie, il s'agit du logiciel Zotero ; il est téléchargeable sur<https://www.zotero.org/> ; un *plugin* Zotero pour Word® est également disponible sur : [https://www.zotero.org/support/word\\_processor\\_plugin\\_installation#microsoft\\_](https://www.zotero.org/support/word_processor_plugin_installation#microsoft_word) [word](https://www.zotero.org/support/word_processor_plugin_installation#microsoft_word) :
- ✓ la BU Santé organise régulièrement des ateliers de formation à Zotero ; pour en savoir plus, rendez-vous sur l'espace numérique de travail de l'université de Lorraine, connectez-vous avec vos identifiants ; cliquez sur la mosaïque BU Santé ; en haut de la page vous trouverez un lien « services » ; puis cliquez sur « ateliers et aide personnalisée » : des dates de formation sont proposées ;
- $\checkmark$  la bibliothèque universitaire émet nombre d'informations intéressantes au sujet de la rédaction bibliographique disponibles sur [http://bu.univ](http://bu.univ-lorraine.fr/services/domptez-la-doc)[lorraine.fr/services/domptez-la-doc](http://bu.univ-lorraine.fr/services/domptez-la-doc).

# **2.6. Comment indexer ses références bibliographiques dans le texte ?**

<span id="page-14-0"></span>Tout élément apparaissant dans votre mémoire issu de vos recherches bibliographiques doit être indexé dans le texte de façon à ce que le lecteur puisse le retrouver aisément dans la partie références bibliographiques. Le nom de l'auteur ou des auteurs ou encore de l'institution ainsi que l'année de publication doivent apparaître dans le texte. Le logiciel Zotero permet de simplifier cette procédure si vous importez le style « Vancouver *(author-date)* » dans Zotero *Style Repository* à partir de <https://www.zotero.org/styles>*.* 

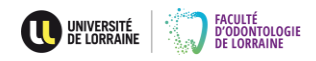

# **En pratique :**

- $\checkmark$  s'il n'y a qu'un seul auteur à la publication, le nom de l'auteur suivi d'une virgule et l'année de publication apparaissent entre parenthèses ;
- $\checkmark$  s'il y a deux auteurs à la publication, les noms des auteurs séparés par « et » suivis d'une virgule et l'année de publication apparaissent entre parenthèses ;
- $\checkmark$  s'il y a trois auteurs ou plus à la publication, seul le nom du premier auteur avec la mention « et coll. » suivis d'une virgule et de l'année de publication apparaissent ;
- ✓ si pour un même élément deux références sont à indexer, elles sont notées selon les règles ci-dessus, par ordre chronologique de publication et séparées d'un point-virgule.

# **Exemples :**

- ✓ La micro-infiltration à l'interface est définie comme le passage de bactéries, de fluides, de molécules ou d'ions entre les parois d'une cavité et son obturation (Kidd, 1976).
- ✓ Il existe de nombreuses techniques pour visualiser la micro-infiltration à l'interface dent/obturation : l'utilisation de bactéries, d'air comprimé, de méthodes électrochimiques, de microscopie électronique à balayage, de marqueurs radioactifs a été répertoriée (Alani et Toh, 1997).
- ✓ Les tailles de classe V à joint vif exposent les prismes d'émail selon leur grand axe engendrant un mordançage de moindre efficacité par rapport à une exposition des prismes selon leur section perpendiculaire (Prati et coll., 2000).
- $\checkmark$  II faut sceller, dès que possible, les 2<sup>e</sup> molaires permanentes chez les patients de moins de 20 ans à RCI élevé et préférer un MS à base de résine si l'isolation est satisfaisante (HAS, 2005).
- ✓ Dans notre étude, les valeurs de retrait de polymérisation des différents matériaux s'inscrivent dans une fourchette de résultats habituellement trouvées dans la littérature (Davidson et Feilzer, 1997 ; Kleverlaan et Feilzer, 2005 ; Gerdolle et coll., 2008).

# **2.7. Le plagiat**

<span id="page-15-0"></span>Un travail de thèse est un travail original et personnel. Bien évidemment, comme nous l'avons décrit dans cette partie 2, nombre de vos propos, de vos réflexions ou de vos discussions vont se référer à des travaux d'autres auteurs. Puisque vous avez utilisé et exploité le travail d'autres auteurs, il est absolument impératif de citer chacune de vos sources si vous ne voulez pas vous exposer à des sanctions pour plagiat.

Le dictionnaire Larousse définit le plagiat comme un « *acte de quelqu'un qui, dans le domaine artistique ou littéraire, donne pour sien ce qu'il a pris à l'œuvre d'un autre* », cette définition pouvant bien sûr être étendue au domaine scientifique ; on peut également lire « *ce qui est emprunté, copié, démarqué* ».

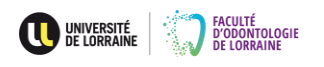

Le dictionnaire Larousse définit le verbe plagier comme le fait de « *commettre un plagiat ; piller les œuvres d'autrui, les reproduire exactement* ».

L'université de Lorraine publie une charte anti-plagiat reprise de la charte anti-plagiat de l'ancienne université Paul Verlaine de Metz qui a été approuvée à l'époque par son conseil d'administration le 18 novembre 2008. On y trouve une liste non exhaustive d'infractions relevant du plagiat. Ainsi, il y est précisé qu'il est interdit de :

- ✓ de copier partiellement ou totalement une partie d'un texte d'autrui (revue, livre, site internet, mémoire, etc.) en le faisant passer pour sien et sans indiquer explicitement la référence ; cela s'applique également aux graphiques, aux images et aux tableaux de données ;
- ✓ de résumer les idées d'un autre auteur en le paraphrasant, sans indiquer la source ;
- ✓ de traduire totalement ou partiellement l'œuvre d'un autre auteur sans indiquer la provenance ;
- ✓ de présenter un travail acheté sur internet en le présentant comme étant le sien ;
- $\checkmark$  de remettre à l'enseignant, à des fins d'évaluation, un travail qui a été déjà évalué par ailleurs dans le cadre d'un autre cours, dans cette même université ou dans une autre institution, que le travail ait été réalisé par l'étudiant lui-même ou par une autre personne.

# **Attention :**

Conformément à la loi, le non-respect de ces dispositions vous rend passible de poursuites devant la commission disciplinaire de l'université et les tribunaux de la République Française.

Vous devez également savoir que les enseignants disposent d'outils pour détecter le plagiat et particulièrement de l'application *Magister by compilatio.net* mis à disposition par l'université de Lorraine. Afin d'obtenir votre *imprimatur*, votre directeur de thèse devra obligatoirement joindre le rapport de plagiat à son rapport de thèse (cf. paragraphes 4.2. et 4.4.)

Vous pouvez très facilement lire les chartes anti-plagiat de différentes universités françaises en tapant « charte anti-plagiat université » dans votre moteur de recherche.

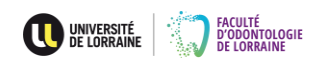

# <span id="page-17-0"></span>**3. Comment rédiger son manuscrit ?**

# **3.1. Avant de se lancer…**

<span id="page-17-1"></span>Une thèse d'exercice est un travail dont l'objectif est de traiter d'un sujet pointu, précis, et d'en faire un compte-rendu approfondi, qu'il s'agisse d'un travail bibliographique pur, d'un travail de recherche ou encore de la présentation de techniques ou de cas cliniques. Pour autant, le travail dans sa version écrite se doit d'être synthétique.

Il faut par ailleurs, lorsque vous rédigez un mémoire de thèse, toujours avoir à l'esprit que *« ce qui se conçoit bien s'énonce clairement, et* [que] *les mots pour le dire arrivent aisément* » (Nicolas Boileau-Despréaux, 1674, L'Art poétique). Autrement dit, votre travail se doit d'avoir une structure à la fois logique et simple, amenant point par point des réponses après l'exposé d'une problématique dans un français simple mais correct.

Que l'objet de votre thèse soit scientifique ne vous exonère en rien de la nécessité absolue du respect de la langue française écrite. Au cours de votre rédaction, la consultation de dictionnaires et de livres de grammaire est vivement recommandée : les références sont les dictionnaires « Littré » sinon « Larousse » ou « Robert » et les grammaires « Grévisse (le bon usage du français) » sinon « Bescherelle (orthographe conjugaison grammaire) » ou « Bled (orthographe conjugaison grammaire) ». Le site [www.academie-francaise.fr](http://www.academie-francaise.fr/) peut vous être également extrêmement utile. Vous pouvez également faire relire votre travail par un proche, l'avis d'une personne étrangère au domaine peut même être très intéressant pour vous aider dans les corrections orthographiques et dans la vérification de la syntaxe.

Les différents paragraphes suivants ont pour objectif, au-delà de l'harmonisation de la forme des différentes thèses émanant de la faculté d'odontologie de Nancy, de vous fournir un canevas pour vous orienter et vous aider dans la rédaction et la présentation de votre mémoire écrit de thèse d'exercice.

Vous devez également mettre en place avec votre directeur de thèse un échéancier de travail : voyez avec ce dernier comment il souhaite que vous vous organisiez, voyez à quel rythme il souhaite vous rencontrer afin d'opérer des recadrages dans le travail, voyez comment il désire procéder à des corrections et à quels stades de la rédaction. Plus les étapes sont clairement et précocement définies et organisées, plus efficace vous serez.

# **3.2. Quelle doit-être la présentation globale du manuscrit ?**

<span id="page-17-2"></span>L'intégralité du document doit se limiter à 120 pages. Pour cela, vous devrez éviter de longues et fréquemment inutiles parties de rappels en début de travail que vous pourrez bien souvent avantageusement synthétiser et intégrer à un premier chapitre d'une dizaine de pages en général suffisantes pour exposer la problématique.

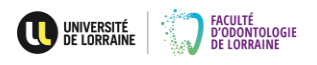

Vous devez rédiger votre travail sur un papier blanc, au format A4 (21 x 29,7 cm), d'un grammage d'au moins 80g.

La pagination doit être continue et démarrer dès la page de titre.

Les exemplaires définitifs remis aux membres du jury doivent être reliés (reliure collée).

Vous devez respecter l'ordre et les divisions suivantes dans la présentation de votre travail écrit :

- $\checkmark$  page de couverture ;
- $\checkmark$  page de titre ;
- ✓ page officielle rapportant le résultat de la délibération du 11 décembre 1972 du conseil de la faculté ;
- ✓ liste des enseignants de la faculté ;
- $\checkmark$  remerciements aux membres du jury ;
- $\checkmark$  autres remerciements ;
- ✓ sommaire ;
- ✓ liste numérotée des figures apparaissant dans le travail ;
- $\checkmark$  liste numérotée des tableaux apparaissant dans le travail;
- $\checkmark$  liste des abréviations :
- $\checkmark$  introduction ;
- $\checkmark$  corps de votre travail ;
- $\checkmark$  conclusions ;
- ✓ références bibliographiques ;
- $\checkmark$  annexes éventuelles ;
- ✓ tables des matières ;
- ✓ *imprimatur* ;
- ✓ quatrième de couverture ;
- $\checkmark$  dos.

### 3.2.1. Page de couverture

Sa présentation normalisée doit permettre de retrouver différentes informations : l'académie, l'université et la faculté d'origine, l'année de soutenance, le numéro de la thèse (correspondant au numéro d'imprimatur, la mention du diplôme concerné, le nom de l'auteur suivi de sa date et de son lieu de naissance, le titre du mémoire, la date de la soutenance ainsi que les grades (Pr ou Dr), prénoms et noms des membres du jury (président, membres et directeur).

La couleur de la page de couverture doit être blanche de grammage 190 g. La première page type vous est présentée en annexe à la fin du guide (cf. page de couverture en annexe 2).

# 3.2.2. Page de titre

Cette page n'est qu'une simple copie de la page de couverture

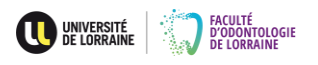

# 3.2.3. Page officielle rapportant le résultat de la délibération du 11 décembre 1972 du conseil de la faculté

La mention :

*« Par délibération en date du 11 décembre 1972, la Faculté de Chirurgie Dentaire a arrêté que les opinions émises dans les dissertations qui lui seront présentées doivent être considérées comme propre à leurs auteurs et qu'elle n'entend leur donner aucune approbation ni improbation »*

doit figurer en début de mémoire. Une feuille portant le texte pré-imprimé peut être retirée au secrétariat de la scolarité.

# 3.2.4. Liste des enseignants de la faculté

La liste des enseignants de la faculté mise à jour doit être téléchargé sur le *wiki* de la faculté [\(https://wikidocs.univ-lorraine.fr/pages/viewpage.action?pageId=260773673\)](https://wikidocs.univ-lorraine.fr/pages/viewpage.action?pageId=260773673) et insérée après la page de mention de la délibération du 11 décembre 1972.

# 3.2.5. Remerciements aux membres du jury

Une page par membre du jury est réservée aux remerciements. Vous remercierez dans l'ordre :

- $\checkmark$  le président du jury ;
- $\checkmark$  le(s) (co)directeur(s);
- $\checkmark$  les juges.

Les titres et fonctions exacts des membres du jury à mentionner sont à retirer au secrétariat de la scolarité ou peuvent vous être adressés par courriel sur demande. Vous veillerez à vous référer à la dernière mise à jour du document récapitulatif des titres et fonctions des membres du jury.

Il est d'usage d'utiliser le « nous » dit de modestie pour procéder aux remerciements :

« Vous nous faites l'honneur de présider notre jury de thèse […] »

« Veuillez trouver ici le témoignage de notre […] »

« Nous vous remercions de […] »

### 3.2.6. Autres remerciements

Les autres remerciements sont libres, vous pouvez y mentionner toutes les personnes que vous pensez bon de devoir remercier. Le vocabulaire utilisé se devra d'être correct.

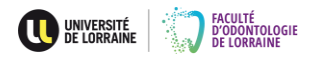

# 3.2.7. Sommaire

Le sommaire a pour objectif de fournir au lecteur un premier aperçu de la structure de votre travail au début de votre mémoire, et ce, sous forme simple et courte d'où son nom de « sommaire ». Le sommaire reprend la liste des parties et des chapitres sans indication de pages. La présentation du sommaire ne dépasse pas une page. Il est important de faire la distinction entre un sommaire et une table des matières, qui elle, comme vous le verrez au paragraphe 3.2.14., est située en fin de mémoire.

# 3.2.8. Liste numérotée des figures apparaissant dans le travail

Cette liste doit présenter par ordre de numérotation, et donc d'apparition dans le texte, les différentes figures de votre travail accompagnées de leurs légendes et des pages sur lesquelles elles apparaissent.

Cette liste a pour fonction d'aider le lecteur, en général après une première lecture, à retrouver une figure suscitant son intérêt.

# 3.2.9. Liste numérotée des tableaux apparaissant dans le travail

Cette liste doit présenter par ordre de numérotation, et donc d'apparition dans le texte, les différents tableaux présentés dans votre travail accompagnés de leurs légendes et des pages sur lesquelles ils apparaissent.

Cette liste a pour fonction d'aider le lecteur, en général après une première lecture, à retrouver un tableau suscitant son intérêt.

# 3.2.10. Liste des abréviations

Cette liste doit présenter par ordre alphabétique les abréviations employées dans votre texte et leur signification en toutes lettres. En effet, si vous utilisez de façon récurrente tout au long de votre travail des abréviations, après une première utilisation dans le texte du terme en toutes lettres suivi de son abréviation entre parenthèses, vous pourrez alors n'employer plus que ladite abréviation dans la suite de votre travail à condition que la liste évoquée ici figure bien en début de manuscrit. Cette liste a pour fonction d'aider le lecteur à bien comprendre votre propos et à lever toute incertitude s'agissant du sens d'une abréviation.

### 3.2.11. Introduction

La rédaction de l'introduction est un exercice relativement difficile qui requiert une parfaite vue d'ensemble de son propre travail pour la rédiger. C'est la raison pour laquelle on conseille fréquemment de ne rédiger cette introduction qu'après avoir rédigé le mémoire en lui-même.

Généralement, une introduction doit :

✓ présenter le sujet ;

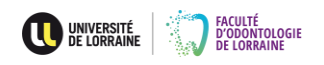

- ✓ démontrer l'intérêt du sujet ;
- ✓ décrire brièvement l'historique du sujet ;
- ✓ indiquer la méthode d'analyse utilisée pour traiter le sujet ;
- $\checkmark$  présenter le plan du travail.

Bien évidemment, il n'est pas de règle absolue s'agissant de l'introduction, il vous faudra tenir compte des exigences de votre directeur de thèse si ce canevas de rédaction de l'introduction ne se prête pas à votre sujet.

### 3.2.12. Corps de votre travail

Votre travail doit adopter le principe de la décimalisation pour la numérotation des chapitres et sous-chapitres :

**1.**

**1.1. 1.2.** 1.2.1. 1.2.2. 1.2.3.

### **2.**

Vous limiterez cette décimalisation à 3 chiffres, l'usage de puces étant ensuite préféré pour hiérarchiser d'éventuels paragraphes

**1.**

**1.1.**

**1.2.**

- 1.2.1.
- 1.2.2.

1.2.3.

- •
- - •

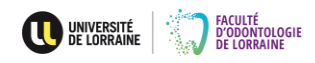

Vous veillerez à respecter les consignes de mise en page suivantes :

- ✓ logiciel de traitement de texte : Word® ;
- ✓ travail avec correcteur d'orthographe activé ;
- $\checkmark$  police : Arial en taille 12 ;
- $\checkmark$  marges : dites « normales » (2,5 cm en haut, en bas, à droite et à gauche) ;
- $\checkmark$  alignement du texte : justifié (alignement à la fois sur les marges de gauche et les marges de droite) ;
- $\checkmark$  interligne : 1,5 ;
- ✓ les numéros et titres des deux premières décimalisations sont écrits en gras à la différence des numéros et titres correspondant à la troisième décimalisation ou aux titres suivant les puces ;
- $\checkmark$  un saut de page est requis entre chacun des grands chapitres.

Vous trouverez ci-dessous quelques règles fondamentales de typographie, de présentation ou d'orthographe que vous veillerez à bien respecter :

- $\checkmark$  tout signe double est précédé et suivi d'une espace en français (: ?!; « ») et tout signe simple (. , ) est simplement suivi d'une espace ; ces règles de typographies sont différentes en anglais britannique ou américain ;
- $\checkmark$  tout mot étranger (latin, anglais...) doit être écrit en italiques ;
- $\checkmark$  la citation mot pour mot d'une phrase d'un auteur doit être notée en italiques et entre guillemets suivie de la référence bibliographique correspondante ;
- ✓ lorsque vous présentez des valeurs numériques, la virgule sans espace entre deux chiffres en français est la règle, le point n'est pas d'usage en français (contrairement aux anglo-saxons), on écrit par exemple 2,33 et non pas 2.33.
- $\checkmark$  premier s'abrège 1<sup>er</sup> en français, première 1<sup>re</sup> et non pas 1<sup>ère</sup> ;
- ✓ deuxième, troisième, ..., s'abrègent  $2^e$ ,  $3^e$  et non pas  $2^{hme}$ ,  $3^{hme}$ , ni  $2^{hme}$  ou 3 ième ;
- $\checkmark$  les siècles s'abrègent en chiffres romains, vous écrirez donc XX<sup>e</sup> siècle et non pas 20<sup>e</sup> siècle ou encore moins 20<sup>ème</sup> siècle :
- ✓ sigles et abréviations : traditionnellement un sigle est constitué de majuscules reliées par des points sans espaces (U.S.A. ; U.F.R. par exemple) mais l'usage des points tend à disparaître, raison pour laquelle on lit désormais souvent INSEE ou DFGSO3 par exemple ;
- ✓ l'usage du système international d'unités (SI) est la règle, pour vérifier la bonne unité à utiliser ou la bonne abréviation à employer, vous pouvez vous rendre sur le site<http://www.metrologie-francaise.fr/fr/si/unites-mesure.asp>
- ✓ si vous citez un produit dont la marque de commerce a été déposée auprès d'un organisme national, ce dernier jouit de certaines protections légales ; en anglais, une marque déposée est appelée *registered trademark* et une telle marque est préférentiellement accompagnée du symbole ® (dont la lettre R représente le mot *registered*) qui en explicite le statut ; ce symbole se rencontre aussi dans d'autres langues, dont le français, il est disponible dans

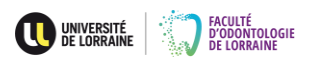

le logiciel Word à partir de l'onglet « insérer » puis « symbole » (code Unicode U+00AE), sinon en tapant « (» puis « r » puis « ) » ;

 $\checkmark$  les majuscules s'accentuent en français : vous écrirez donc « À partir » ou « École » et non pas « A partir » ou « Ecole » par exemple.

# 3.2.13. Conclusion

La conclusion d'un mémoire est directement liée à l'introduction et à la problématique. C'est la raison pour laquelle, il est souvent conseillé de rédiger introduction et conclusion dans un même temps après la rédaction du travail en luimême.

Idéalement, une conclusion doit :

- ✓ répondre aux questions soulevées ;
- ✓ mettre en avant ce que vous avez appris ou montré ou démontré ;
- ✓ être globale et reprendre synthétiquement les éléments-clefs des différentes parties ;
- ✓ doit convaincre que ce que vous avez rédigé est utile ;
- ✓ doit ouvrir des perspectives, des voies de réflexion qui permettent de prolonger le sujet ;
- ✓ ne doit jamais évoquer des thématiques non abordées dans le travail.

Une conclusion est fondamentale, n'oubliez pas que c'est sur cette dernière que se termine la lecture de votre travail et qu'elle marque à ce titre le lecteur.

# 3.2.14. Références bibliographiques

Pour la présentation des références bibliographiques, vous voudrez bien vous reporter au paragraphe 2.2. de ce guide.

### 3.2.15. Annexes éventuelles

Les annexes permettent de présenter des documents, des schémas, des organigrammes, des notices, etc., qui vous semblent intéressant de joindre à votre travail à des fins d'illustration ou d'explications mais qui, par leur format, alourdiraient ou entraveraient la lecture de votre mémoire. Chaque document présenté en annexe doit porter un numéro qui apparaitra indexé dans le texte du mémoire à l'endroit où vous souhaiterez que le lecteur s'y réfère. Vous noterez ainsi : (cf. annexe X).

# 3.2.16. Table des matières

La table des matières reprend dans son intégralité le plan de votre travail : elle indique la structuration du texte dans son détail. La table des matières doit permettre au lecteur d'avoir une vue globale du texte et de la hiérarchie de son agencement, mais aussi de repérer aisément ce qu'il y cherche et de savoir à quelle page il doit se

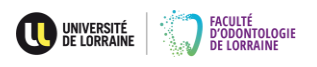

rendre pour l'y lire. Les numéros de pages apparaissent donc obligatoirement pour chaque partie, chaque chapitre, chaque sous-chapitre du texte.

Il est possible avec le logiciel de traitement de texte Word de générer automatiquement une table des matières qui reprend la structure de votre texte. Vous pourrez trouver le détail de cette génération automatique sur le lien [https://support.office.com/fr-fr/article/Créer-une-table-des-matières.](https://support.office.com/fr-fr/article/Créer-une-table-des-matières)

# 3.2.17. *Imprimatur*

L'*imprimatur* correspond à l'autorisation officielle d'impression de votre travail. Ce document vous sera confié par le secrétariat de la scolarité une fois la rédaction de votre mémoire validée par votre directeur de thèse, suite à son rapport qui autorise la soutenance de votre travail (le détail des démarches administratives à la fin de la rédaction du mémoire sont décrites au chapitre 4. de ce guide).

Ce document doit être placé à la toute fin de votre mémoire. Il s'agit d'un document à en-tête de l'université de Lorraine et de la faculté d'odontologie qui précise le jury retenu pour la soutenance, le titre de votre travail, vos nom et prénom, vos date et lieu de naissance ainsi que le numéro de votre thèse qui doit figurer sur la couverture du mémoire. L'*imprimatur* est signé par le doyen de la faculté, le président de l'université de Lorraine et le président de votre jury de soutenance.

# 3.2.18. Quatrième de couverture

Sa présentation normalisée doit permettre de retrouver différentes informations : vos nom et prénom, le titre de votre mémoire, l'année et la ville de soutenance, le nombre de pages, le nombre d'illustrations, les mots-clés, un résumé, les membres du jury et votre adresse.

La couleur de la quatrième de couverture doit être blanche de grammage 190 g comme celle de la page de couverture.

La quatrième de couverture type vous est présentée en annexe à la fin du guide (cf. quatrième de couverture en annexe 3).

# 3.2.19. Dos

Le dos correspond à la partie visible de la thèse lorsqu'elle est rangée verticalement sur une étagère ; c'est, autrement dit, la partie externe de la zone de reliure. Le dos du mémoire relié doit préciser successivement le prénom de l'auteur, le nom de l'auteur en lettres majuscules, le titre du mémoire en lettres majuscules et enfin l'année de soutenance.

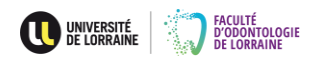

# **3.3. Comment présenter un tableau ?**

<span id="page-25-0"></span>Un tableau vient enrichir de données précises et particulières votre propos dont le développement dans le texte en lui-même viendrait alourdir et entraver la lecture. Un tableau doit toujours être numéroté et présenté dans votre texte pour que le lecteur puisse s'y référer quand vous le pensez opportun. Vous placerez la légende audessus du tableau, celle-ci doit être brève mais expliquer le contenu du tableau. Le nom ou les noms des auteurs d'un tableau doivent impérativement figurer après la légende entre parenthèses précédés de la mention « source : ». Si vous modifiez légèrement le tableau par rapport à l'original en y modifiant, ajoutant ou soustrayant des éléments, vous noterez alors « d'après : ». Attention, vous ne pouvez pas toucher librement à l'intégrité d'un document : la modification d'un tableau, même légère, est soumise à l'autorisation préalable de son auteur. La revue, l'ouvrage ou la thèse d'où a été repris le tableau doit figurer dans les références bibliographiques. Il s'agit d'un point fondamental ayant pour objectif de respecter la propriété intellectuelle des auteurs. Si vous êtes vous-même l'auteur de tableau, vous ne spécifiez alors aucun nom d'auteur.

### **Exemple pratique :**

[...] Les deux matériaux étudiés sont le Filtek P60<sup>®</sup> qui repose sur la chimie conventionnelle des bases méthacrylates et le Filtek Silorane® (Tableau 1). Ce dernier est basé sur un récent concept de polymérisation par ouverture d'anneaux cationiques initiant, selon le fabricant un retrait de prise inférieur à 1% […].

Tableau 1 : composition des matériaux utilisés pour l'étude de la zone interfaciale tissus dentaires / matériaux (source : Balthazard et coll., 2014)

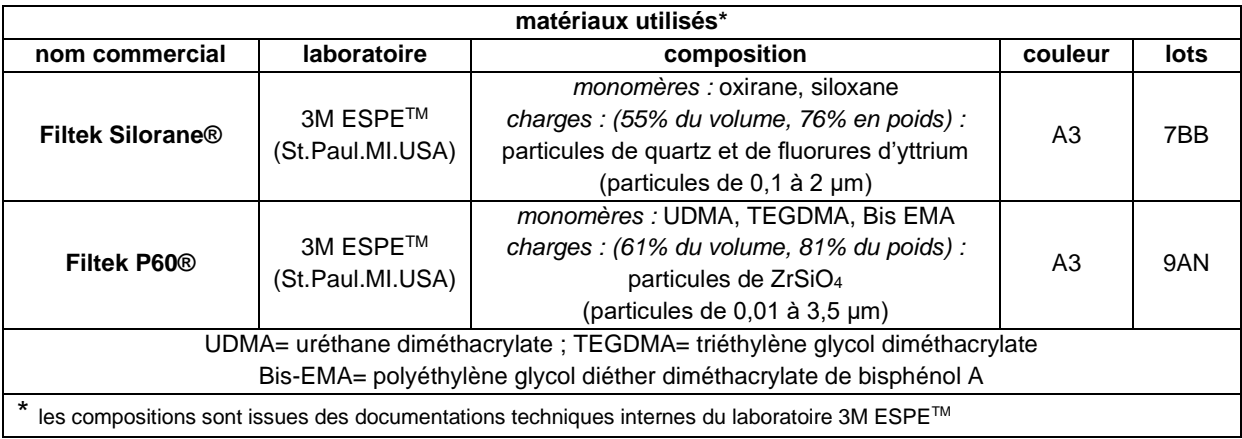

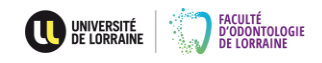

# **3.4. Comment présenter une figure ?**

<span id="page-26-0"></span>Ce sont les schémas, dessins, courbes, histogrammes, reproductions d'examens d'imagerie ou photographies qui sont appelés figures. Comme les tableaux, les figures doivent être numérotées et présentées dans le texte pour que le lecteur puisse s'y référer quand vous le pensez opportun. Les numérotations des tableaux et des figures sont indépendantes. Vous placerez la légende au-dessous de la figure (à la différence du tableau donc), celle-ci doit être brève mais expliquer l'illustration. Le nom ou les noms des auteurs d'une figure doivent impérativement être présentés après la légende entre parenthèses précédé de la mention « source : ». Si vous modifiez légèrement la figure par rapport à l'original en y modifiant, ajoutant ou soustrayant des éléments, vous noterez alors « d'après : ». Attention, vous ne pouvez pas toucher librement à l'intégrité d'un document : la modification d'une figure, même légère, est soumise à l'autorisation préalable de son auteur. La revue, l'ouvrage ou la thèse d'où a été reprise la figure doit être présente dans les références bibliographiques. Il s'agit d'un point fondamental ayant pour objectif de respecter la propriété intellectuelle des auteurs. Si vous êtes vous-même l'auteur d'une figure, vous préciserez « source : document personnel ».

#### **Exemple pratique :**

[...] Dans une étude de 2001, Peters et coll. indiquent que la proportion des parois radiculaires non instrumentées lors de la préparation canalaire est au minimum de 35%. Seuls les agents d'irrigation permettent d'atteindre, en partie, les régions complexes de l'endodonte comme les canaux accessoires, canaux latéraux, delta apicaux et autres particularités anatomiques qui restent inaccessibles aux instruments (figure 1). Parallèlement, la mise en forme canalaire, quelle que soit la technique utilisée, produit un très grand nombre de débris organiques et inorganiques […].

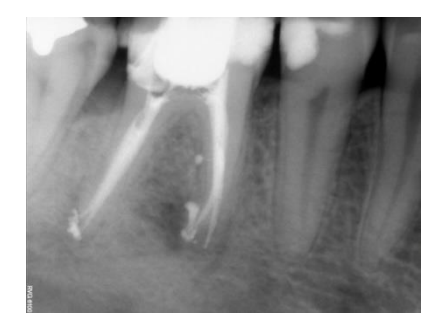

Figure 1 : l'irrigation a permis le nettoyage et l'ouverture du canal latéral sur la racine mésiale de cette 46, autorisant le passage du ciment de scellement sous la pression du compactage (source : Mortier et Boisseau, 2011)

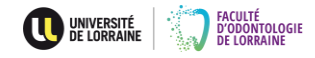

# <span id="page-27-0"></span>**4. Quelles sont les démarches administratives à effectuer une fois le mémoire écrit terminé ?**

Lorsque votre mémoire est entièrement rédigé, qu'il a été corrigé et impérativement validé intégralement par votre directeur de thèse, différentes démarches administratives sont à effectuer en vue de votre soutenance.

# **4.1. Constituer un jury**

<span id="page-27-1"></span>Réglementairement, selon l'arrêté du 8 avril 2013 relatif au régime des études en vue du diplôme d'état de docteur en chirurgie dentaire dans son article 21, un jury de thèse comprend quatre membres dont :

- ✓ un professeur des universités, praticien hospitalier des centres de soins, d'enseignement et de recherche dentaires, président ;
- $\checkmark$  trois autres membres dont au moins deux personnels enseignants et hospitaliers titulaires des centres de soins d'enseignement et de recherche dentaires [PU-PH ou MCU-PH titularisé (un MCU-PH dans sa première année dite de stage n'est pas accepté)]. Le troisième membre peut être un PU-PH, un MCU-PH stagiaire ou titularisé, un assistant hospitalier universitaire, un praticien hospitalier, un enseignant d'une autre discipline universitaire ou un directeur de recherche ; une personnalité extérieure invitée sans voix délibérative peut être adjointe à ce jury ; les attachés (répondant au statut de 1969) ne peuvent qu'être invités sans voix délibérative ;
- ✓ ce jury est désigné par le président de l'université sur proposition du directeur de l'unité de formation et de recherche d'odontologie dans laquelle ils sont inscrits.

# **En pratique :**

Entretenez-vous avec votre directeur de thèse pour constituer en sa compagnie le jury le mieux adapté à votre sujet en fonction des compétences de chacun. Cette proposition de jury, s'il est constitué de façon réglementaire, sera automatiquement validé par le directeur de l'UFR (le doyen de la faculté en d'autres termes) et désigné alors officiellement par le président de l'université au cours de la démarche de demande d'*imprimatur* effectuée par le secrétariat de la scolarité de la faculté auprès de l'université de Lorraine.

# **4.2. Le rapport de thèse et le rapport de plagiat**

<span id="page-27-2"></span>Le rapport de thèse est rédigé par le directeur de thèse et obligatoirement joint par le secrétariat de la scolarité à l'université pour la demande d'*imprimatur*. Pour que votre directeur de thèse puisse rédiger le rapport, vous lui fournirez les éléments suivants :

- $\checkmark$  titre exact du mémoire ;
- $\checkmark$  nombre de pages :

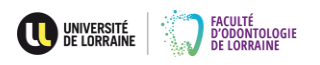

- $\checkmark$  nombre de figures et nombre de tableaux ;
- ✓ nombre de références bibliographiques ;
- ✓ plan détaillé ;
- $\checkmark$  jury retenu.

Par ailleurs, le directeur de thèse se doit obligatoirement d'adjoindre un rapport de plagiat au rapport de thèse. Ce rapport de plagiat est édité grâce à l'application *Magister by compilatio.net* mis à disposition des enseignants. Pour cela, vous devrez lui fournir un fichier Word® de votre travail expurgé des différentes parties inutiles à cette analyse ; autrement dit, fournissez un fichier allant du premier mot de l'introduction jusqu'au dernier mot de la conclusion.

# **4.3. La validation de la bibliographie et l'obtention du quitus**

<span id="page-28-0"></span>Votre bibliographie doit être validée dans sa forme par la bibliothèque universitaire de Santé. Pour cela, vous devez adresser votre bibliographie par voie électronique à l'adresse [ddoc-bibliographie-contact@univ-lorraine.fr](mailto:ddoc-bibliographie-contact@univ-lorraine.fr) afin que les bibliothécaires valident ou vous demandent des corrections quant à la présentation de votre bibliographie. Une fois validée, vous percevrez un document signé et cacheté par le bibliothécaire attestant de la bonne forme de votre bibliographie.

Par ailleurs, le bibliothécaire vous remettra un quitus attestant que vous avez bien rendu l'intégralité des documents éventuellement empruntés à la bibliothèque.

# **4.4. L'obtention de l'***imprimatur*

<span id="page-28-1"></span>C'est le secrétariat de la scolarité de la faculté qui entreprend cette démarche. Un dossier complet est adressé à l'université. Ce dossier comprend cinq éléments :

- $\checkmark$  un exemplaire au format PDF de votre travail que vous aurez fourni : le fichier PDF devra être nommé de la manière suivante : AAMMJJ\_preimprimatur\_prenom\_nom (pas d'accent ni de majuscule dans les noms de fichiers)
- $\checkmark$  le rapport de thèse rédigé par votre directeur de thèse ;
- $\checkmark$  le rapport de plagiat édité par votre directeur de thèse ;
- $\checkmark$  l'attestation de validité de la bibliographie ;
- $\checkmark$  le quitus de la bibliothèque.

Un délai administratif d'environ quatre à six semaines est nécessaire pour l'obtention de l'*imprimatur* selon les périodes de l'année*.* Le document dûment complété et visé, une fois retourné au secrétariat de la scolarité de la faculté, vous sera remis afin que vous l'insériez en dernière page de votre mémoire définitif relié.

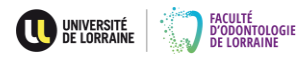

### <span id="page-29-0"></span>**5. Qu'est-ce que la soutenance de thèse d'exercice ?**

Votre travail de thèse, pour être validé, se doit d'être soutenu publiquement. Les soutenances se déroulent à la faculté d'odontologie dans la salle des thèses. Vous pouvez inviter votre famille, des proches ou encore des amis à assister à votre présentation. Sachez qu'étant publique, toute personne potentiellement intéressée par votre soutenance peut assister à votre exposé sans avoir à y être invitée de votre part.

### **5.1. Comment fixer une date de soutenance ?**

<span id="page-29-1"></span>C'est à vous de joindre les différents membres de votre jury pour leur proposer une potentielle date de soutenance. Il vous faudra donc composer avec les disponibilités de chacun pour pouvoir les réunir. Il vous faudra également tenir compte de la disponibilité de la salle des thèses : c'est le secrétariat de la scolarité qui vous renseignera à ce sujet. N'oubliez pas, lorsque vous réfléchissez à une date possible, de tenir compte des délais administratifs pour l'obtention de l'*imprimatur* auquel il faut ajouter les délais d'impression et de reliure de votre travail. Il faut également laisser le temps aux membres du jury de lire en détail votre travail : pour cela, il faut prévoir 15 jours entre le dépôt de votre manuscrit aux différents membres et la soutenance en elle-même.

#### **En pratique :**

Comptez entre 7 et 9 semaines entre le jour du dépôt de votre dossier complet au secrétariat de la scolarité pour l'obtention de votre *imprimatur* et le jour de la soutenance de votre travail.

### **5.2. Comment présenter son travail ?**

<span id="page-29-2"></span>Votre exposé oral doit durer 15 minutes. Pour soutenir cet exposé, vous disposez d'un écran sur lequel est projeté une présentation de textes et d'illustrations que vous aurez mise au point.

### **En pratique :**

- ✓ votre exposé oral doit être une synthèse de votre travail de mémoire : sélectionnez les points essentiels pour les mettre en avant, construisez votre propos de façon structurée et méthodique ;
- ✓ le plus souvent, le plan retenu pour votre présentation orale correspond à votre plan de mémoire ; ceci n'est pas une règle absolue, certaines parties pouvant ne pas apparaître dans l'exposé, ou un ordre de présentation plus adapté à la présentation orale peut aussi être choisi ;
- $\checkmark$  ne vous perdez pas dans des points de détails, allez à l'essentiel, mettez en avant votre travail tout en restant simple ;

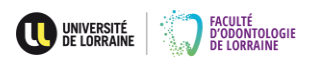

- ✓ entrainez-vous plusieurs fois, répétez votre présentation : plus vous l'aurez répétée, plus vous serez à l'aise et agréable à écouter ;
- ✓ évitez tant que possible de lire votre texte, c'est souvent très ennuyeux pour le jury et le public, ceci ne vous empêchant pas d'avoir quelques notes « pensebêtes » pour se rattraper en cas d'oubli ;
- ✓ essayez de balayer du regard les différents membres du jury, adressez-vous également à la salle et évitez d'avoir le regard vissé sur votre écran d'ordinateur ;
- $\checkmark$  pensez également que votre présentation orale est aidée par votre projection : ces deux éléments sont complémentaires et non redondants, évitez donc de dire un texte qui est le même que celui qui est projeté à l'écran ;
- ✓ bien souvent, pour résumer d'une seule phrase tous ces conseils, on dit « racontez une histoire (celle de votre sujet), racontez simplement et captez l'attention ».

S'agissant de la présentation projetée, il existe de très nombreux logiciels pour la réaliser : Power Point® (Microsoft), Keynote® (Apple) sont les plus utilisés, Prezi® est également très intéressant pour ce faire. Quel que soit le logiciel employé, quelques règles sont à respecter.

# **En pratique :**

- $\checkmark$  faites une présentation homogène dans sa forme ;
- ✓ utilisez une police classique (Arial, Times New Roman, Calibri…), évitez les polices fantaisistes ;
- ✓ n'utilisez pas, tant que possible, d'animations trop spectaculaires, restez simple ;
- ✓ veillez à ce qu'il n'y ait pas de fautes d'orthographe sur vos textes ;
- ✓ veillez à ce que chaque *slide* soit clair, évitez de surcharger l'écran de trop d'informations, on conseille en général un maximum de 5 items par *slide* ;
- $\checkmark$  veillez à la qualité des illustrations, les flous ou effets de pixellisation sont à éviter ;
- $\checkmark$  utilisez une couleur de police qui contraste bien avec le fond (police noire/fond clair ou fond noir/police blanche par exemple), évitez une couleur de police rouge ou jaune qui passent souvent mal sur les écrans ;
- ✓ numérotez vos *slides*, cela permet éventuellement au jury de revenir plus simplement sur un point s'il le désire ;
- ✓ munissez-vous d'une commande pour passer vos *slides* pour une présentation plus didactique et plus dynamique.

N'hésitez pas à faire appel à votre directeur de thèse pour qu'il vous guide dans votre travail et ce, tant pour la présentation orale que pour la présentation projetée.

Le logiciel Prezi® permet des présentations légèrement différentes de celles réalisables avec Power Point® ou Keynote®. Son utilisation nécessite une inscription

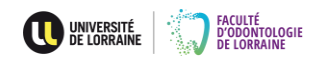

qui s'effectue à partir du site de Prezi® [\(https://prezi.com/\)](https://prezi.com/) qui propose des formules gratuites (permettant de créer des présentations directement en ligne à partir du navigateur web) ou payantes, offrant des fonctionnalités supplémentaires, comme le téléchargement du logiciel permettant d'élaborer un document hors connexion.

La bibliothèque universitaire organise régulièrement sur le site du Campus Brabois Santé des ateliers de formation à Prezi® ; pour en savoir plus, rendez-vous sur l'espace numérique de travail de l'université de Lorraine, connectez-vous avec vos identifiants ; allez sur la case BU Santé de la mosaïque ; au bas de la page vous trouverez un paragraphe « services » ; cliquez sur « ateliers de formation ».

Pour tester votre présentation projetée en situation dans la salle des thèses, vous pouvez contacter le responsable communication et multimédia de la faculté (M. Jordan Mayer <sup>2</sup> 03 72 74 67 64 [jordan.mayer@univ-lorraine.fr\)](mailto:jordan.mayer@univ-lorraine.fr) et définir un rendezvous : muni de votre ordinateur portable (et d'un adaptateur VGA ou HDMI pour les possesseurs de Mac®) et du fichier de votre présentation, vous verrez le résultat « grandeur nature ». En cas de problème, vous devrez contacter le service audiovisuel/informatique du campus (4 numéros de téléphone sont indiqués dans la salle des thèses pour répondre à vos besoins).

# **5.3. Comment se déroule la soutenance ?**

# <span id="page-31-0"></span>**En pratique :**

- $\checkmark$  le jour de votre soutenance, une quinzaine de minutes avant l'heure définie de présentation, un personnel de l'administration de la faculté vous ouvrira la salle des thèses afin que vous puissiez allumer le projecteur et installer votre ordinateur portable ;
- ✓ vous attendrez l'arrivée d'un membre de votre jury qui vous fera entrer dans le bureau attenant à la salle pour que vous revêtiez la robe noire de l'impétrant ; vous pourrez alors retourner en salle de présentation pour attendre la venue du jury au complet ;
- ✓ lorsque le jury entre dans la salle, vous vous lèverez ;
- ✓ le président du jury présentera brièvement votre travail et son intitulé et vous donnera la parole ;
- $\checkmark$  vous attendrez que les membres du jury soient assis pour commencer;
- ✓ vous resterez debout pour votre présentation ;
- ✓ vous remercierez le président du jury de vous donner la parole : « merci Monsieur (Madame) le (la) président(e) » ;
- ✓ vous commencerez votre présentation à proprement parler en disant « Monsieur (Madame) le (la) président(e), Messieurs ou Madame et Messieurs ou Mesdames et Monsieur ou encore Mesdames et Messieurs) les membres du jury, le travail que je vais vous présenter [s'intitule ou a pour objet ou a pour thème, etc.] » ;
- $\checkmark$  à la fin de votre présentation orale, le président du jury va reprendre la parole et vous inviter à vous asseoir ;

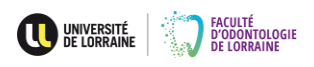

- $\checkmark$  le président va ensuite successivement donner la parole aux différents membres du jury en commençant par le membre invité s'il y en a un, puis aux membres du jury en commençant par le moins titré ou le plus jeune des membres à titres équivalents, puis au directeur de thèse ;
- ✓ les différents membres du jury vont pouvoir commenter votre travail écrit et votre présentation orale, ils vont pouvoir également vous poser des questions sur votre travail ; chacun des membres a la parole durant une dizaine de minutes environ ; un ou plusieurs membres avec l'aval des autres membres du jury peuvent vous demander d'apporter quelques précisions ou corrections à votre travail, celles-ci devront apparaître sur la version électronique définitive de votre thèse (cf. paragraphe 5.4.) ;
- ✓ le président du jury commentera à son tour votre travail, synthétisera également les commentaires formulés précédemment par le jury ;
- ✓ le président du jury invitera alors les différents membres à se retirer dans la salle des délibérations ;
- ✓ lorsque le jury se lèvera, vous vous lèverez également ;
- ✓ vous attendrez dans la salle de soutenance le retour du jury après délibération ;
- $\checkmark$  au retour du jury, vous vous lèverez ;
- ✓ le président synthétisera les délibérations, signifiera que vous êtes admis au diplôme d'état de docteur en chirurgie dentaire ;
- ✓ une mention, selon la qualité de votre travail peut vous être accordée ; par ordre croissant on trouve la mention « honorable » puis « très honorable » et enfin « très honorable avec les félicitations du jury » ;
- ✓ il peut également vous être proposé, lorsque votre travail est perçu comme particulièrement intéressant, de synthétiser votre travail en un article en vue d'une publication dans une revue scientifique ou encore de participer à l'un des différents prix de thèse existant à l'échelle nationale (prix de l'Académie Nationale de Chirurgie-Dentaire) et dont la liste est disponible au secrétariat de la scolarité ; dans tous les cas, vous vous rapprocherez de votre directeur de thèse suite à la soutenance pour qu'il vous guide dans ces travaux ;
- ✓ si des corrections vous sont demandées, il vous sera remis le formulaire qui reprend tous les points nécessitant modification (cf. annexe 4)
- ✓ vous signerez le procès-verbal de soutenance, un diplôme provisoire vous sera alors remis, pensez ultérieurement à en faire des photocopies qui vous serviront de justificatif en attendant le diplôme définitif ;
- $\checkmark$  les membres du jury se retireront ; la soutenance est terminée ;
- ✓ pensez à rendre la robe de l'impétrant après quelques photographies !

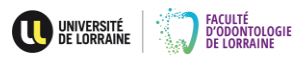

# **5.4. Après la soutenance**

<span id="page-33-0"></span>Dès le lendemain de la soutenance, vous devez vous préoccuper de différentes modalités impératives à remplir en vue de l'enregistrement et de la diffusion électronique de votre thèse. Ces formalités sont obligatoires pour pouvoir obtenir le diplôme définitif signé du président de l'université qui vous sera remis après un délai de plusieurs mois. C'est à vous qu'il revient de venir récupérer ce diplôme auprès du secrétariat de la scolarité de la faculté.

**En pratique,** vous devez fournir au secrétariat du service de la scolarité de la faculté un dossier complet avec :

✓ un fichier PDF de la version définitive de votre thèse, expurgée des pages de remerciements privés et incluant les éventuelles corrections qui vous ont été demandées au cours de la soutenance ; ce fichier doit être nommé de la manière suivante depuis janvier 2021 :

ODON\_T\_202...\_3XXX\_NOM\_PRENOM

(Complétez l'année ainsi que vos noms et prénoms en lettres majuscules, vous veillerez à bien laisser « 3XXX » en l'état, c'est le secrétariat de la scolarité de la faculté qui renseignera ce numéro)

- ✓ si des corrections vous ont été demandées, le formulaire de demande de corrections (cf. annexe 4) signé et daté par le directeur de thèse attestant que les modifications requises ont été apportées doit être joint au dossier
- $\checkmark$  deux exemplaires du contrat de diffusion électronique des thèses de l'université de Lorraine complétés et signés (cf. annexe 5) ; un contrat vierge peut vous être délivré au secrétariat de la scolarité de la faculté, sinon vous le trouverez à partir du lien :

<http://bu.univ-lorraine.fr/services/deposer-these-memoire> ;

✓ le formulaire d'enregistrement de thèse soutenue dûment complété et signé (cf. annexe 6) ; un formulaire vierge peut vous être délivré au secrétariat de la scolarité de la faculté, sinon vous le trouverez à partir du lien : [http://bu.univ-lorraine.fr/services/deposer-these-memoire.](http://bu.univ-lorraine.fr/services/deposer-these-memoire)

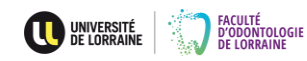

# <span id="page-34-0"></span>**ANNEXE 1 – FORMULAIRE DE DÉPÔT DE SUJET DE THÈSE**

# **FORMULAIRE DE DÉPÔT DE SUJET DE THÈSE D'EXERCICE FACULTÉ D'ODONTOLOGIE DE LORRAINE**

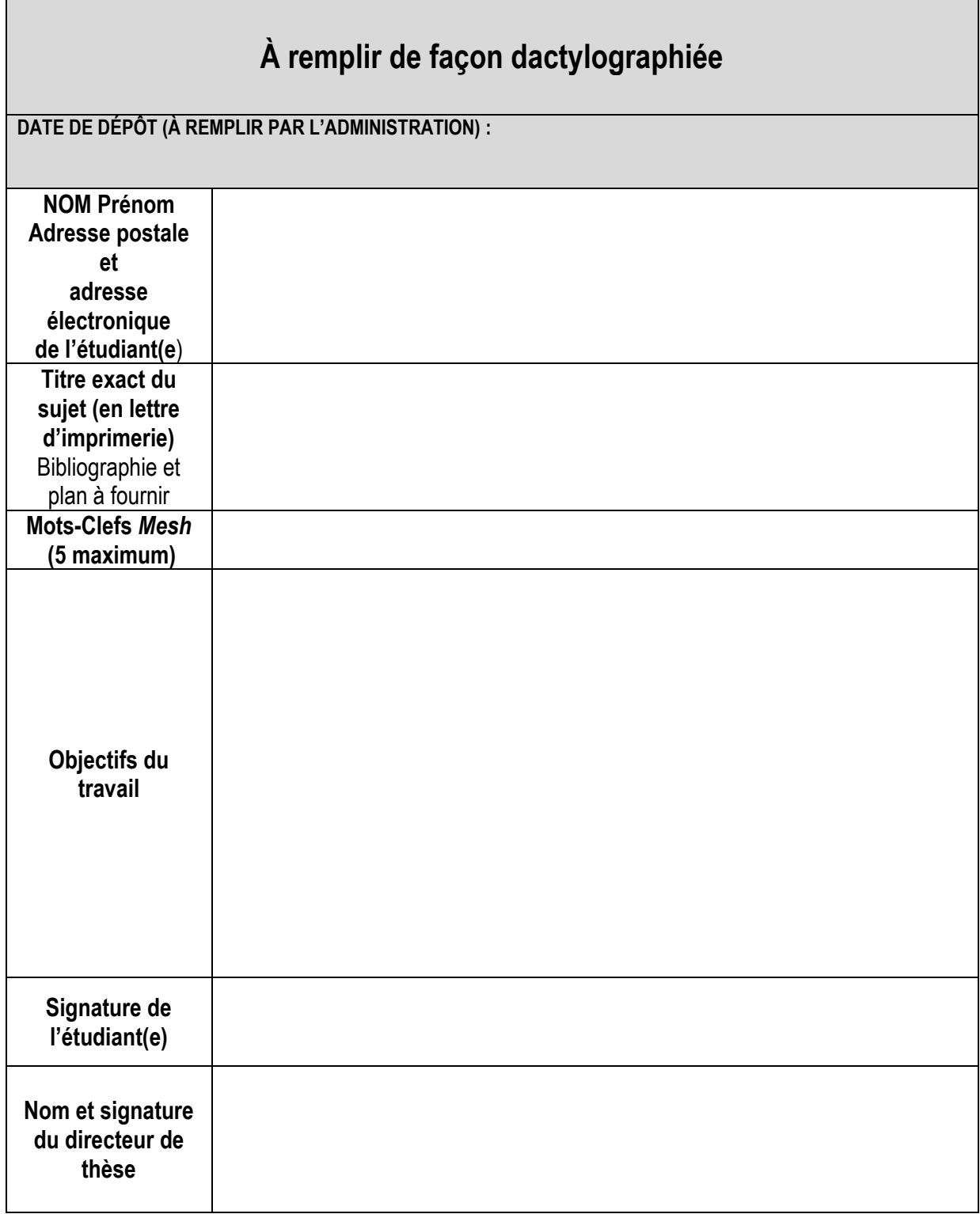

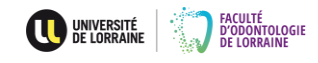

# **ANNEXE 2 – PAGE DE COUVERTURE**

# **ACADÉMIE DE NANCY-METZ**

# **UNIVERSITÉ DE LORRAINE**

# **FACULTÉ D'ODONTOLOGIE DE LORRAINE**

**Année [20XX] N° [imprimatur]**

**THÈSE**

# **POUR LE DIPLÔME D'ÉTAT DE DOCTEUR EN CHIRURGIE DENTAIRE**

Présentée et soutenue publiquement le :

par

#### **Prénom NOM**

**Né(e) le ………………………….. à ................... (Département)**

# **Titre de la thèse**

Composition du jury :

Président : Président : President : President : President : President : President : President : President : Pr Membres : Prou Dr Prénom NOM Pr ou Dr Prénom NOM Pr ou Dr Prénom NOM

Directeur de thèse : Pr ou Dr Prénom NOM

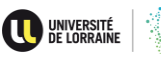

# **ANNEXE 3 – QUATRIÈME DE COUVERTURE**

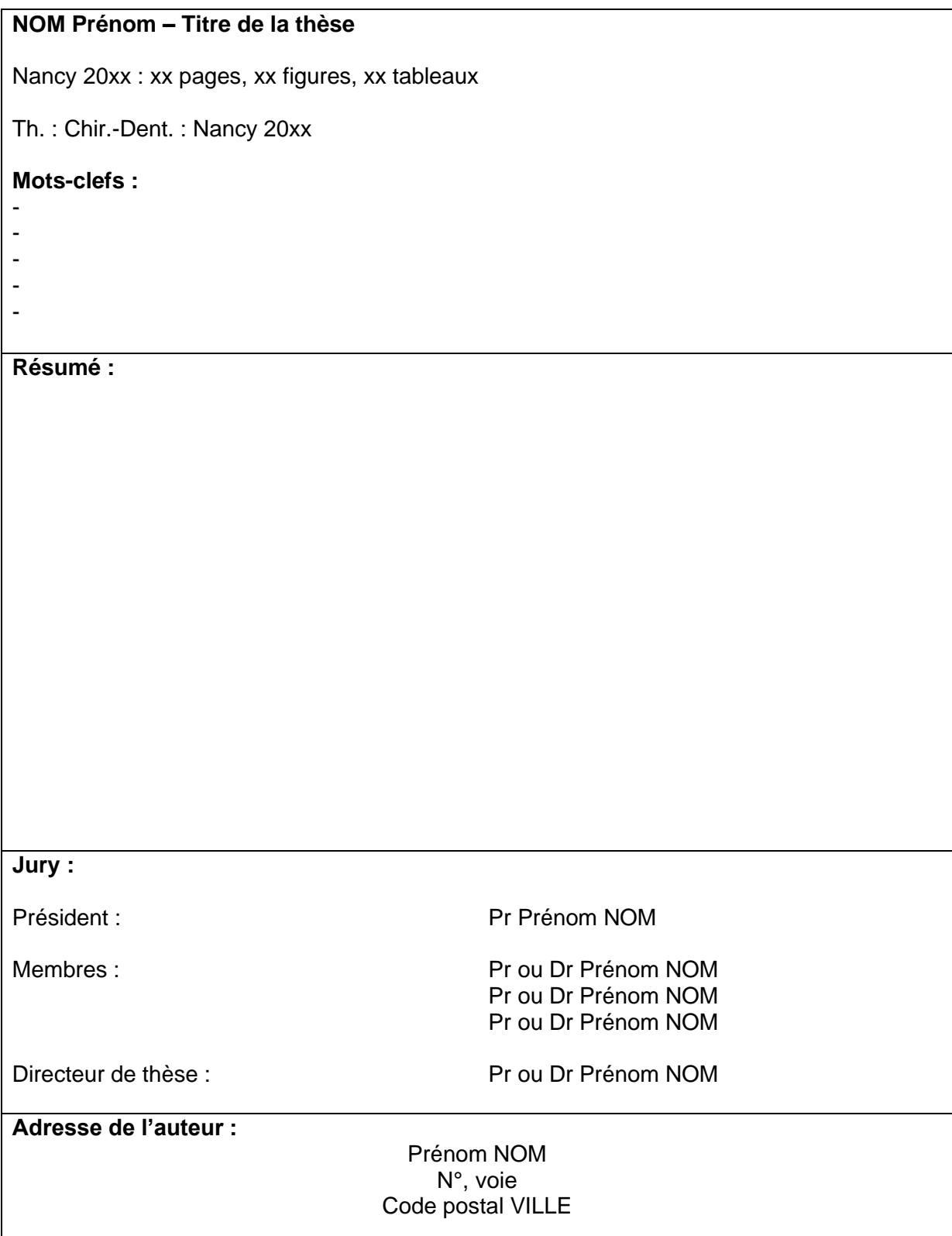

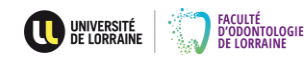

# **ANNEXE 4 - FORMULAIRE DE DEMANDE DE CORRECTIONS**

#### Formulaire de corrections requises sur l'exemplaire électronique de thèse

#### pour l'obtention du Diplôme d'État de Docteur en Chirurgie Dentaire

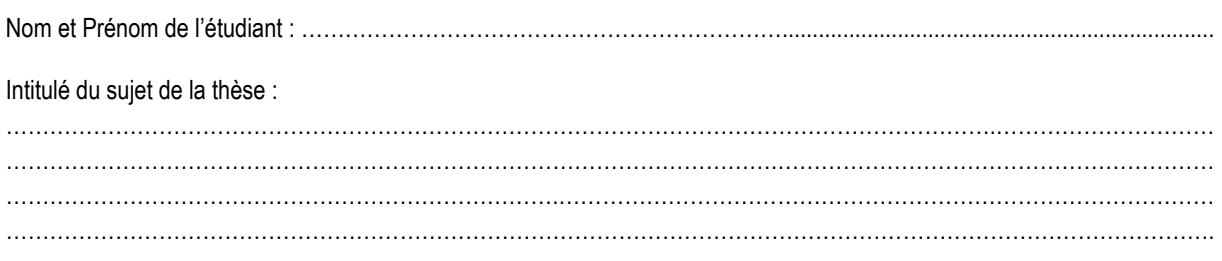

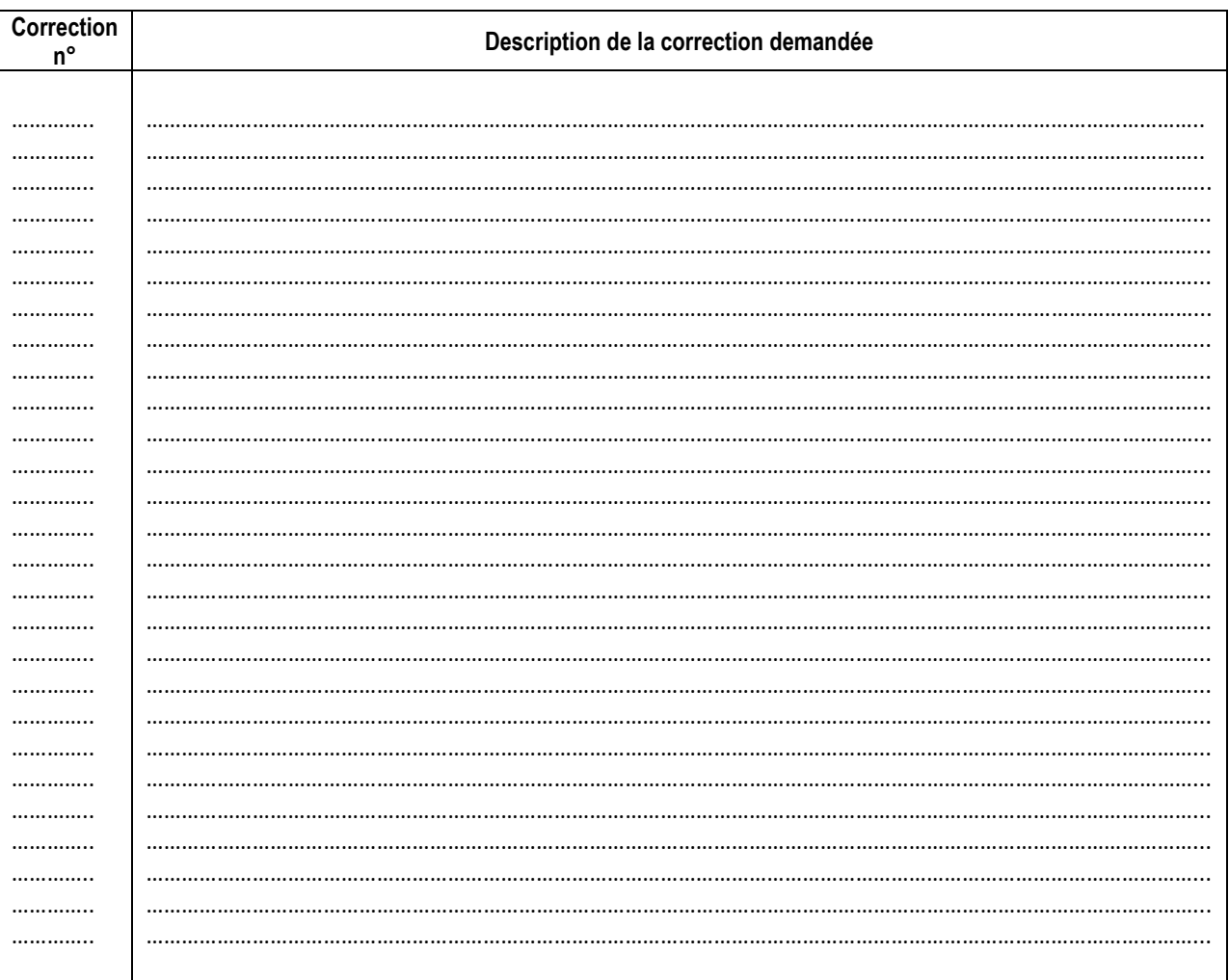

page ......... / .........

Date, nom et signature du directeur de thèse validant l'ensemble des corrections apportées :

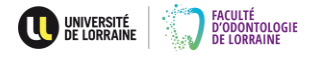

# **ANNEXE 5 – CONTRAT DE DIFFUSION ÉLECTRONIQUE**

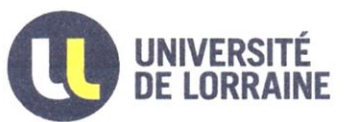

#### **CONTRAT DE DIFFUSION ÉLECTRONIQUE DES THÈSES**

#### **ENTRE**

L'UNIVERSITÉ DE LORRAINE Établissement Public à caractère Scientifique, Culturel et Professionnel dont le siège est 34 cours Léopold - CS 25233, 54 052 Nancy Cedex, représenté par son Président, Monsieur Pierre MUTZENHARDT

Et plus particulièrement la Direction de la Documentation et de l'Edition de l'Université dirigée par Madame Anne-Pascale PARRET

ci-après désignée par « l'Université», D'une part,

 $E^T$ 

L'auteur de la thèse.

Nom:

Prénom·

Adresse Personnelle :

Courriel:

Intitulé de la thèse :

#### Soutenue le :

Dans le cadre de l'école doctorale :

ci-après désigné par « l'Auteur » D'autre part,

#### Article 1 Objet du contrat :

Le présent contrat a pour objet de permettre à l'Université de reproduire, de diffuser et d'adapter la thèse soutenue dans le respect des droits de propriété intellectuelle de son auteur et dans le respect des instructions de l'Arrêté du 7 août 2006.

En vertu de cet arrêté l'Université est soumise à l'obligation de signalement, et de diffusion de la thèse à minima sur l'Intranet de l'établissement sous réserve que la confidentialité n'ait pas été prononcée par le Président de l'Université.

#### Article 2 : Droits cédés par l'auteur

L'auteur autorise la diffusion gratuite de son oeuvre par l'Université sur le réseau International Internet et sur son propre réseau Intranet, sans que l'Université puisse en retirer un bénéfice financier.

L'Auteur cède à l'Université, à titre gratuit, de manière non exclusive, pour la durée de la protection des droits littéraires et artistiques prévue par la loi française, l'ensemble des droits patrimoniaux afférents à la Thèse et qui consistent dans les droits de reproduction, représentation et exploitation de la Thèse selon les modalités prévues à l'article 3.

Cette autorisation n'a pas de caractère exclusif. L'auteur conserve toutes les possibilités de cession de ces droits et de diffusion concomitante de l'oeuvre, notamment dans le cadre éditorial.

L'auteur autorise la diffusion

□ sur le réseau international Internet

ou

□ sur le réseau intranet de l'Université, jusqu'à (date sous la forme jj/mois/année) : dans le réseau des bibliothèques universitaires par le biais du Prêt Entre Bibliothèques (PEB)

A partir de la fin du délai choisi par l'auteur pour la diffusion sur l'Intranet, la thèse sera disponible sur le réseau Internet

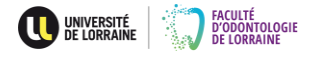

ainsi que

Dans le cas d'une thèse confidentielle, après la fin de la confidentialité la thèse sera diffusée :

□ sur le réseau international Internet

□ sur le réseau intranet de l'Université

Date de fin de confidentialité (sous la forme ji/mois/année) :

#### Article 3 : Droits patrimoniaux concédés à l'Université

Afin de permettre les opérations de mise en ligne ou d'archivage, l'Auteur autorise le cas échéant, la reproduction et la représentation, l'adaptation et la modification de sa thèse pour le monde entier.

a) Le droit de reproduction comporte le droit de reproduire la thèse en nombre illimité, sur tout support connu ou inconnu à ce jour, quel que soit le mode d'enregistrement (analogique, numérique ou mécanique...), par tous procédés techniques sur tous supports (notamment photographique, papier, numériques, électroniques, optiques, etc...) et en tous formats connus ou inconnus au jour de la signature du Contrat.

b) Le droit de représentation comporte le droit de diffuser et de communiquer la thèse au public sur les réseaux internet et/ou intranet

c) Les droits d'adaptation et de modification comportent, le cas échéant, la faculté de procéder à toutes les adaptations de la thèse afin d'en permettre la diffusion et de modifier la forme et le format de la thèse en fonction des contraintes techniques imposées par l'archivage, le stockage, la sécurité et la diffusion électronique de la Thèse. Afin de faciliter la diffusion de la Thèse et de garantir les droits de propriété intellectuelle, l'Université se réserve le droit d'ajouter un sommaire et un avertissement aux utilisateurs de la Thèse, sans que ceci ne soit considéré comme une dénaturation de la Thèse portant atteinte au droit moral de l'Auteur, le contenu de cette dernière n'étant pas affecté. L'Auteur donne donc, par le présent contrat, son accord pour que toute modification que ces circonstances rendent nécessaires soit réalisée par l'Université, sans toutefois dénaturer l'esprit de la Thèse.

En conséquence l'Université acquiert la qualité d'ayant droit de l'Auteur pour l'exercice des droits ci-dessus.

#### Article 4 Retrait de l'autorisation

L'Auteur pourra à tout moment demander le retrait de l'autorisation de mise en ligne sur Internet, au profit de l'Intranet, au Président de l'Université par lettre recommandée avec accusé de réception.

L'Université devra alors faire ses meilleurs efforts pour retirer la Thèse du réseau de diffusion Internet dans le délai maximum de trois mois à compter de la date de réception de la demande. Dans tous les cas, l'Auteur est informé que, compte tenu de la mise en ligne de la Thèse sur le réseau informatique intranet et/ou internet, l'Université ne peut pas garantir le retrait total et l'impossibilité d'accès à la Thèse par les utilisateurs du réseau informatique, et notamment par le mode « en cache »

#### Article 5 : Garanties ·

L'auteur déclare que sa thèse est un travail original et est responsable de son contenu. L'auteur garantit à l'Université qu'il a obtenu les droits nécessaires à la diffusion de sa thèse. En particulier, il certifie avoir obtenu toutes les autorisations écrites nécessaires des titulaires des droits sur les oeuvres reproduites, partiellement ou intégralement et s'engage à retirer tout document et toute information pour lesquelles il ne les aurait pas obtenues. L'Université ne pourra pas être tenue pour responsable de représentation illégale de documents pour lesquels l'auteur n'aurait pas signalé qu'il n'en avait pas acquis les droits.

Si l'auteur a reproduit un document dans sa thèse pour lequel il n'a pas acquis les droits, il a la possibilité de déposer une version complète de sa thèse qui sera archivée et une version partielle, amputée des parties posant problème qui sera diffusée.

L'Université se réserve le droit de ne pas faire apparaître des documents inclus dans la thèse (volume de reproductions par exemple) pour lesquels les droits de reproduction et de représentation n'auraient pas été acquis.

#### Article 6 Non responsabilité

Compte tenu de la mise en ligne de la Thèse sur le réseau informatique intranet et/ou internet, visé ci-avant à l'article 2 du Contrat, l'Auteur est informé de la difficulté, voire l'impossibilité, de contrôler l'utilisation de la Thèse qui pourrait être faite par les utilisateurs de l'intranet et/ou de l'internet.

L'Auteur est conscient du fait qu'en l'état des techniques, l'Université ne dispose pas des moyens suffisants pour empêcher toute consultation ou copie non autorisée de la Thèse.

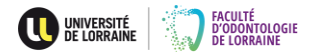

L'Université fera ses meilleurs efforts pour empêcher des utilisations frauduleuses de la Thèse qui seraient faites par des tiers

Cette obligation étant de movens, l'Auteur accepte le risque lié à la diffusion sur les réseaux informatiques de la Thèse.

L'Université ne pourra pas être tenue pour responsable des agissements illégaux de tiers.

L'Auteur conserve cependant tous ses droits d'ester en justice afin de protéger son droit d'auteur sur l'oeuvre. L'Université informera l'Auteur des atteintes aux droits de ce dernier dont elle aurait connaissance. Ceci est une obligation des moyens au sens de la jurisprudence.

#### Article 7 : Conformité

L'auteur certifie que la version électronique de sa thèse remise à l'Université est conforme à la version officielle de son travail approuvé par le jury de soutenance (avec toutes les corrections requises dûment effectuées dans les trois mois après soutenance) et objet du dépôt légal.

Le fichier transmis à l'Université ne doit pas être verrouillé par un mot de passe.

#### **Article 8: Diffusion**

La présente autorisation ne confère pas à l'Université l'obligation de diffuser effectivement la thèse.

Elle pourra en suspendre la diffusion dans l'hypothèse où le contenu de la thèse serait susceptible de porter atteinte au droit de tiers.

L'Université est également autorisée à rendre visible et accessible le document électronique en vue de son indexation par les moteurs de recherche et par des plateformes signalant les thèses.

#### **Article 9 Dispositions générales**

Les autorisations données à l'Université valent tant pour elle que pour tout établissement à caractère universitaire qui lui serait substitué.

La loi applicable au présent contrat est la loi française. En cas de difficulté sur l'interprétation ou l'exécution du présent contrat, les Parties s'efforceront de résoudre leur différend à l'amiable.

En cas de désaccord persistant, le litige sera porté devant le Tribunal français compétent.

Toute modification du présent contrat sera portée par écrit par avenant signé par toutes les Parties.

Fait en deux exemplaires originaux,

A Nancy, le

Pour le président de l'Université de Lorraine et par délégation, la directrice de la Documentation et de l'Edition.

L'Auteur

Anne-Pascale PARRET

Contrat version  $3 - \text{avril } 2013$ 

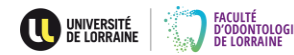

# **ANNEXE 6 – FORMULAIRE D'ENREGISTREMENT DE THÈSE SOUTENUE**

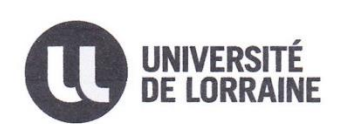

FORMULAIRE D'ENREGISTREMENT<br>DE THÈSE SOUTENUE

**ECOLE DOCTORALE:** 

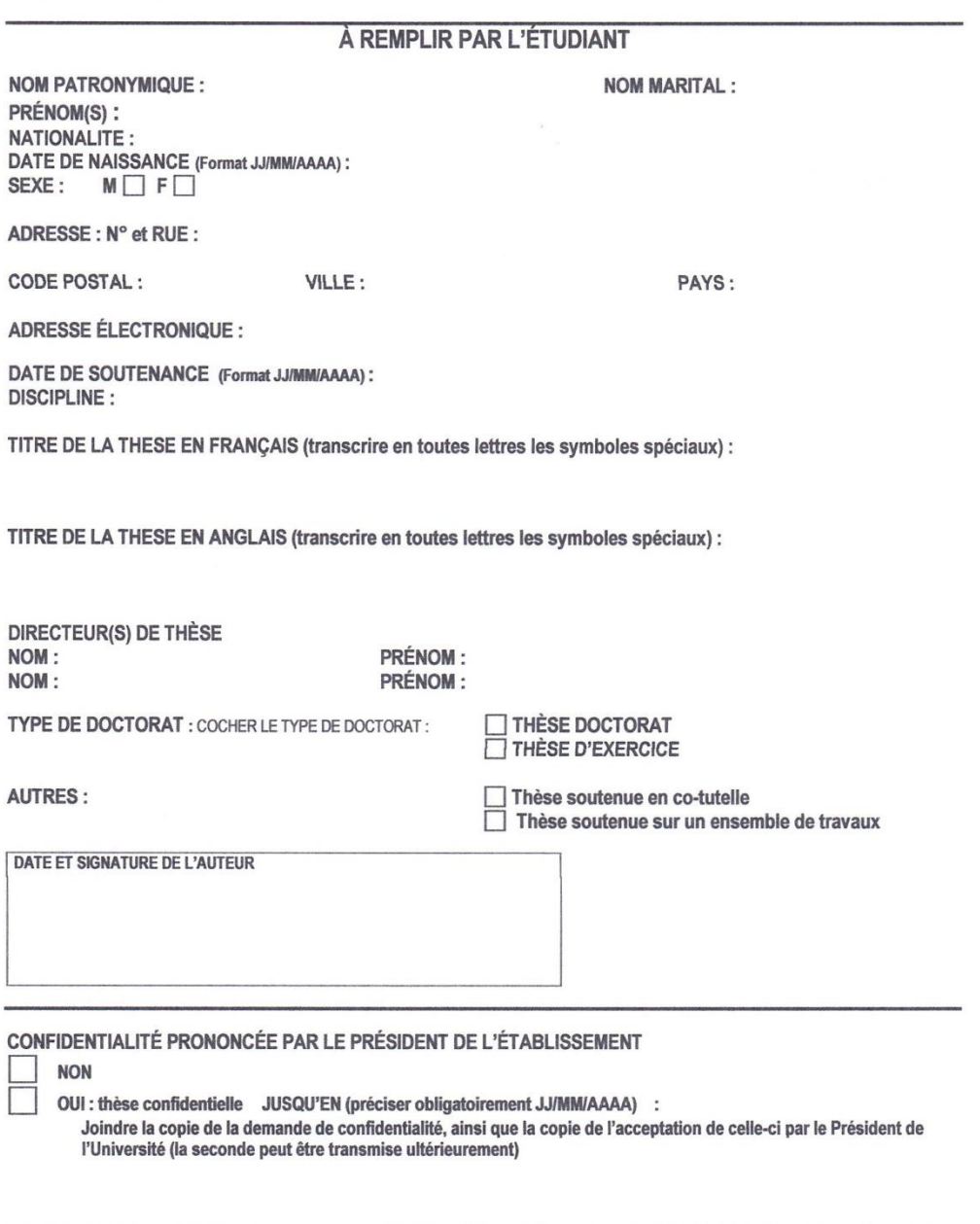

#### À REMPLIR PAR LA BIBLIOTHÈQUE

NUMÉRO D'IDENTIFICATION DE LA THESE (NNT):

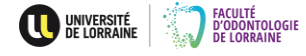